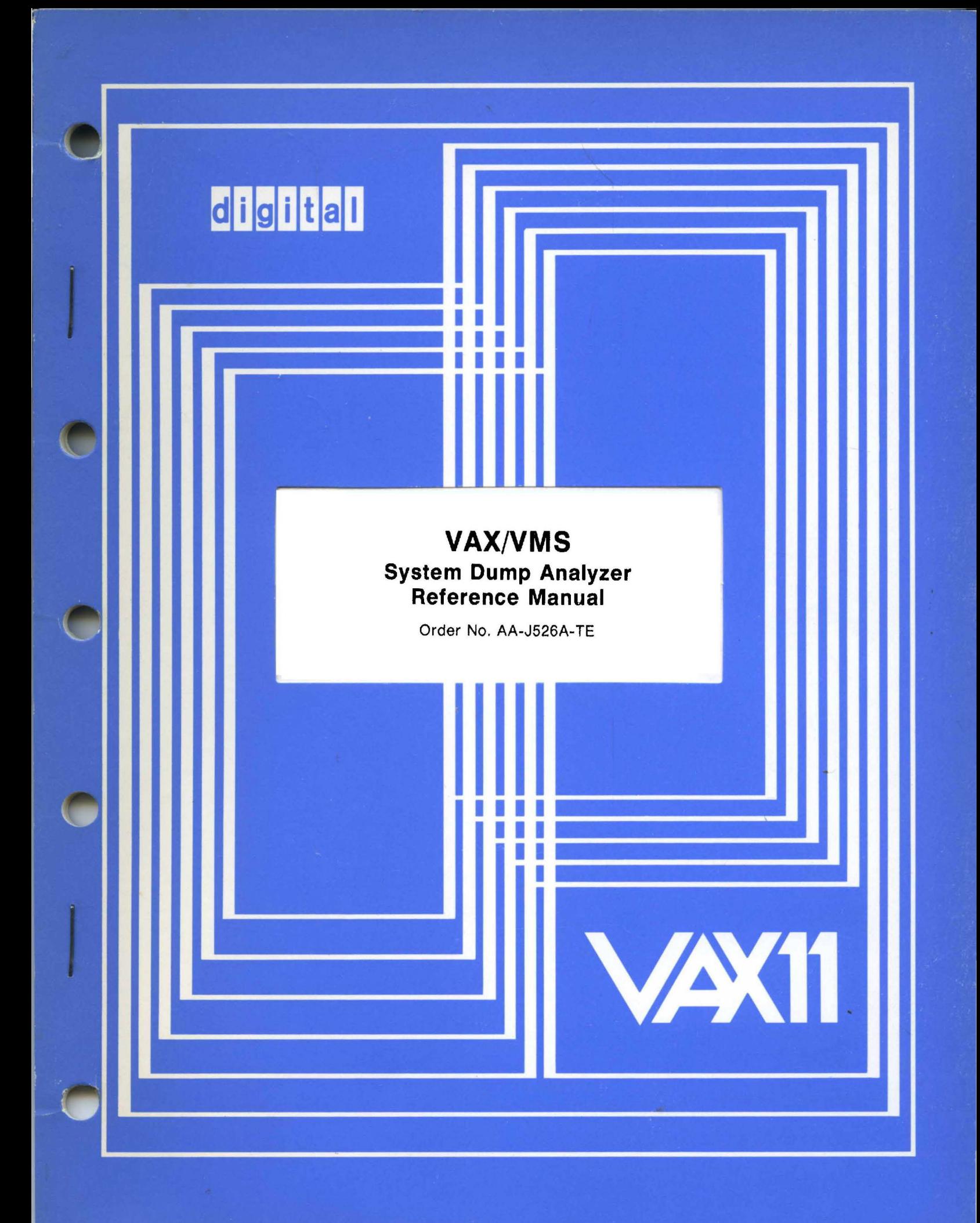

# **March 1980**

This document describes how the VAX/VMS System Dump Analyzer works and how to use it.

# **VAX/VMS System Dump Analyzer Reference Manual**

Order No. AA-J526A-TE

**SUPERSESSION/UPDATE INFORMATION:** This is a new document for this release.

**OPERATING SYSTEM AND VERSION:** VAX/VMS V02

**SOFTWARE VERSION:** VAX/VMS V02

To order additional copies of this document, contact the Software Distribution Center, Digital Equipment Corporation, Maynard, Massachusetts 01754

**digital equipment corporation . maynard, massachusetts** 

The information in this document is subject to change without notice and should not be construed as a commitment by Digital Equipment Corporation. Digital Equipment Corporation assumes no responsibility for any errors that may appear in this document.

The software described in this document is furnished under a license and may only be used or copied in accordance with the terms of such license.

No responsibility is assumed for the use or reliability of software on equipment that is not supplied by DIGITAL or its affiliated companies.

Copyright  $\overline{C}$  1980 by Digital Equipment Corporation

The postage prepaid READER'S COMMENTS form on the last page of this document requests the user's critical evaluation to assist us in preparing future documentation.

The following are trademarks of Digital Equipment Corporation:

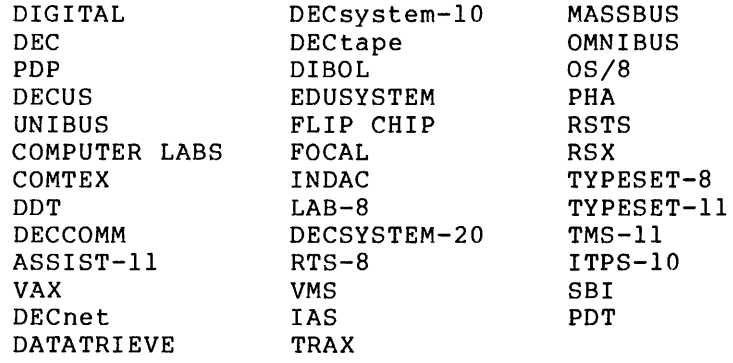

# CONTENTS

J.

Ĵ,

 $\sim 10^{11}$ 

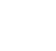

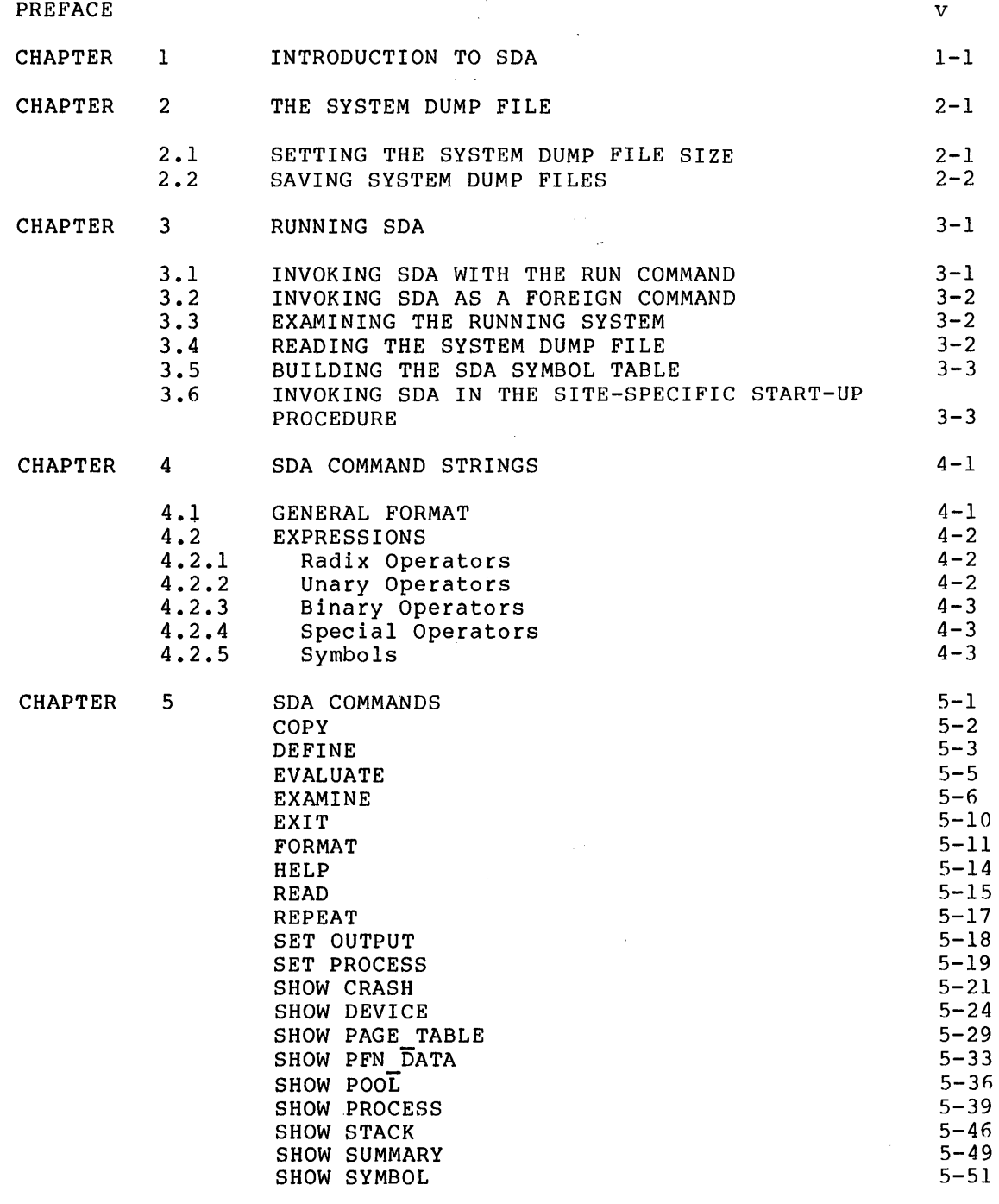

Page

# **CONTENTS**

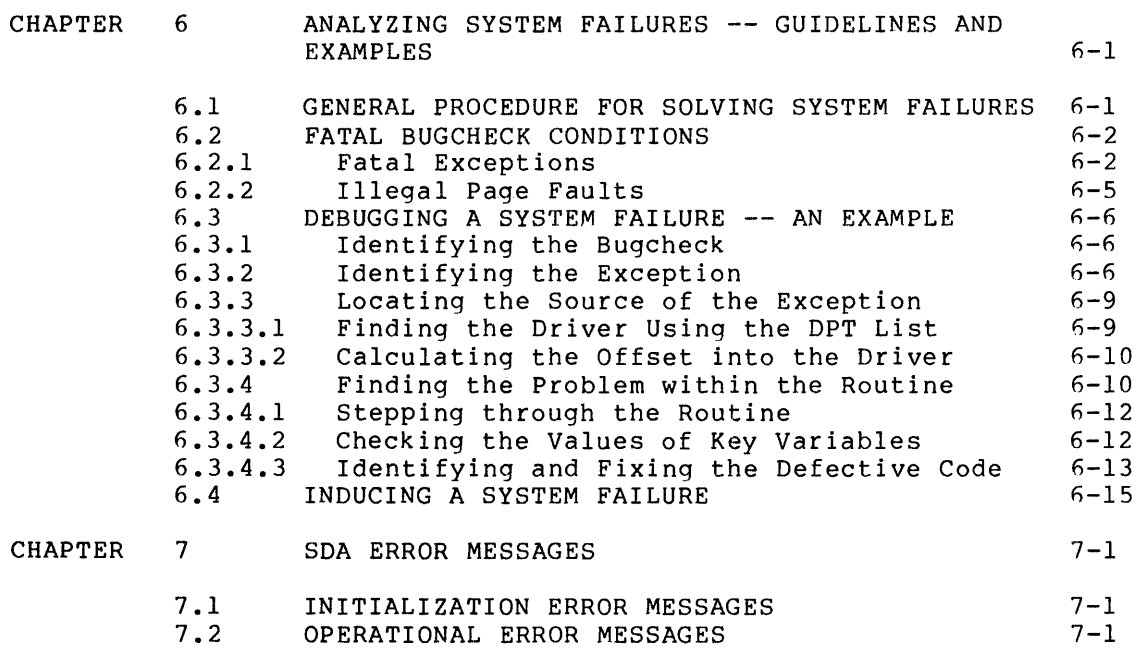

INDEX

Index-1

Page

# FIGURES

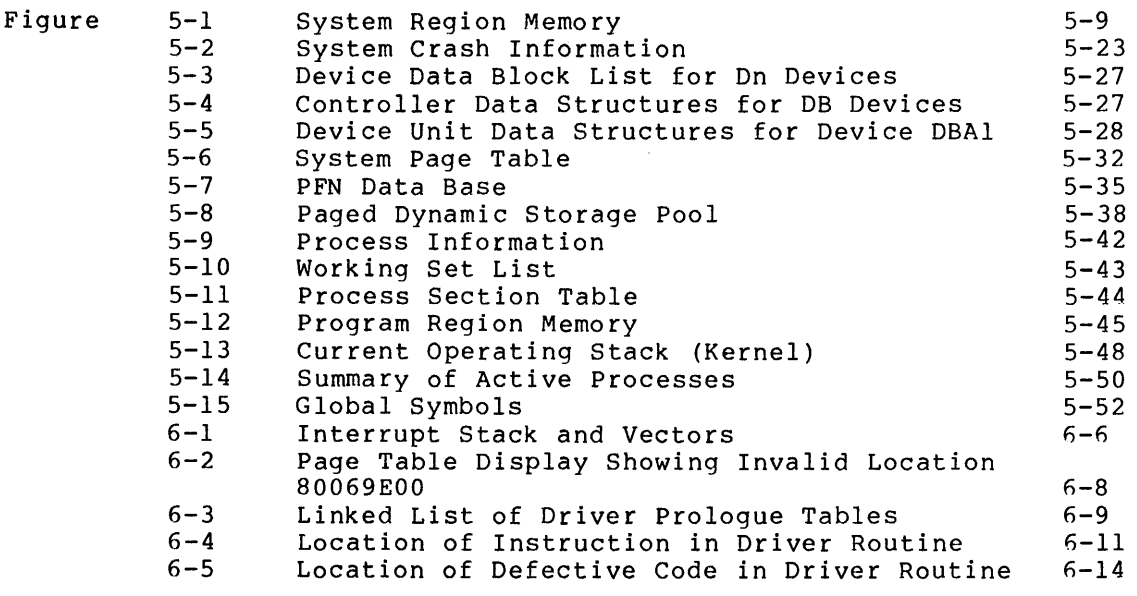

# TABLES

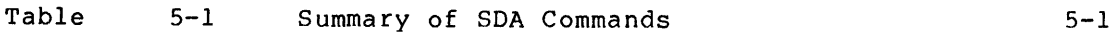

#### PREFACE

#### MANUAL OBJECTIVES

The VAX/VMS System Dump Analyzer Reference Manual contains information useful in determining the cause of a VAX/VMS operating system failure.

#### INTENDED AUDIENCE

This reference manual is intended for users who possess extensive knowledge of VAX/VMS data structures. It assumes that the audience for this manual includes VAX/VMS developers and DIGITAL Software Support Specialists, as well as DIGITAL customers familiar with VAX/VMS internal design.

In addition, system programmers who are writing device drivers may need to use SDA. The system manager should also become familiar with<br>SDA, usually to produce SDA listings after each crash and, more SDA, usually to produce SDA listings after each crash and, importantly, to save the system dump file for later analysis.

#### STRUCTURE OF THIS DOCUMENT

This reference manual consists of seven chapters:

- Chapter 1 provides an introduction to SDA and summarizes SDA operations.
- Chapter 2 describes the system dump file that SDA analyzes.
- Chapter 3 explains how to run SDA to analyze a dump file or examine the running system.
- Chapter 4 details the SDA command format.
- Chapter 5 describes the SDA commands, in alphabetical order.
- Chapter 6 gives guidelines for analyzing system failures and steps through a sample system crash.
- Chapter 7 lists and explains the messages related to SDA operation.

#### ASSOCIATED DOCUMENTS

This document has the following prerequisites:

VAX-11/780 Hardware Handbook VAX/VMS Summary Description and Glossa

The following documents are associated with this manual:

VAX-11 Run-Time Library Reference Manual VAX/VMS Guide to Writing a Device Driver VAX/VMS System Manager's Guide <u>VAX/VMS System Services Reference Manual</u>

For a complete list of all VAX-11 documents, including brief descriptions of each, see the VAX-11 Information Directory and Index.

#### CONVENTIONS USED IN THIS DOCUMENT

The following conventions are used in this document.

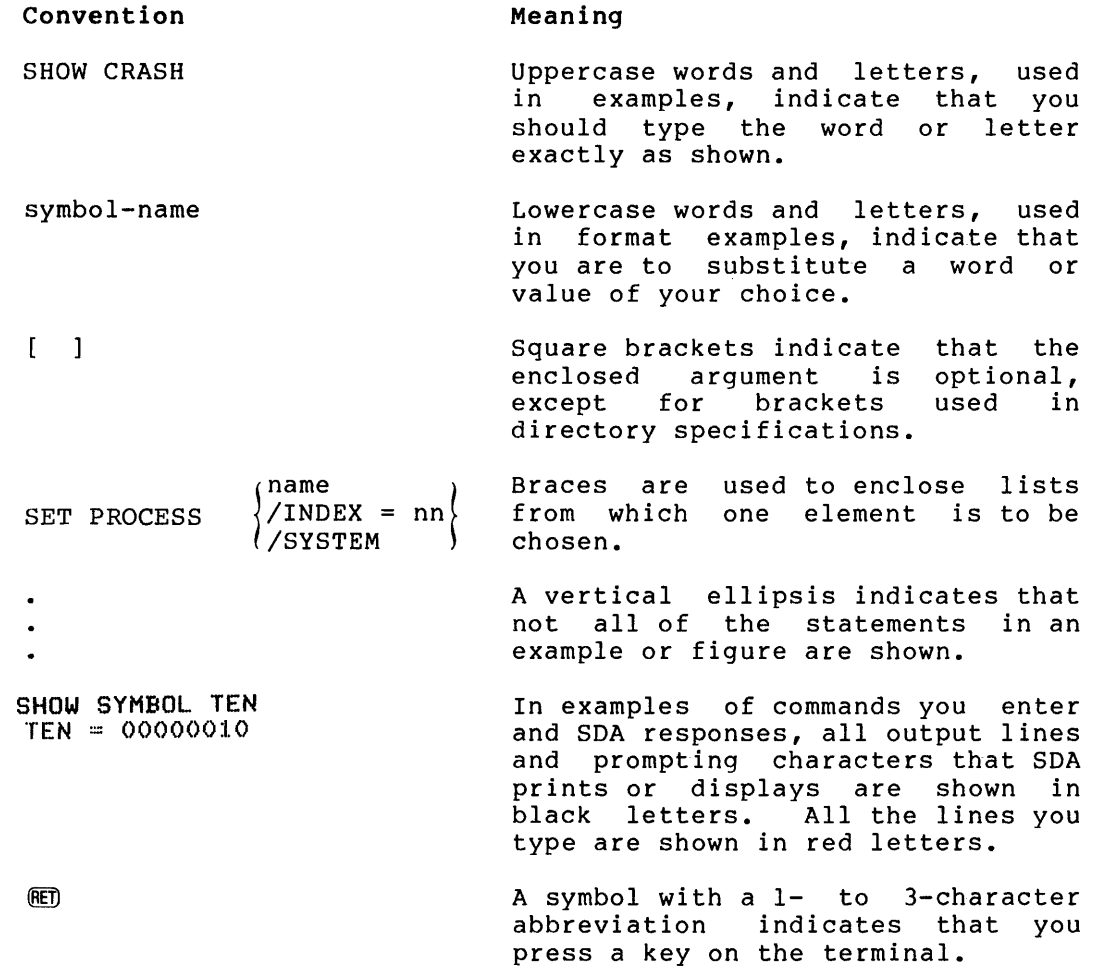

#### CHAPTER 1

#### INTRODUCTION TO SDA

The System Dump Analyzer (SDA) is a VAX/VMS utility that aids in determining the cause of an operating system failure.

When an internal error occurs that interferes with normal operations, the operating system writes information concerning its status at the<br>time of the system failure to a predefined system dump file. SDA time of the system failure to a predefined system dump file. examines and formats the contents of this file.

With the help of the SDA commands, you can display parts of the formatted system dump file on a video display terminal, or you can create hard copy listings.

SDA performs the following operations:

- Assigns a value to a symbol
- Examines memory of any process
- Formats block of data
- Displays device data structures
- Displays memory management structures
- Displays a summary of all processes on the system
- Displays the SDA symbol table
- Copies the system dump file
- Sends output to a file or device
- Reads symbols from any object module

In addition to analyzing the system dump file, SDA can perform the operations listed above on a running system without interrupting that system's operation.

While SDA provides a great deal of information, it does not analyze all the various control blocks and data contained in memory. ail the various control blocks and data contained in memory.<br>Therefore, in the event of system failure, it is extremely important that customers send a copy of the system dump file to DIGITAL along with a Software Performance Report (SPR).

#### CHAPTER 2

#### THE SYSTEM DUMP FILE

Before the VAX/VMS operating system can write information to the system dump file, the system parameter DUMPBUG must be set. Normally, this parameter is enabled by default; to reset DUMPBUG, as well as other system parameters, consult the VAX/VMS System Manager's Guide.

If the DUMPBUG parameter is set and the operating system fails, the system writes the contents of the error log buffers, processor registers, and physical memory to the contiguous file SYSDUMP.DMP. SDA analyzes this file and produces formatted displays of its contents.

SYSDUMP.DMP is furnished as an empty file in the VAX/VMS software distribution kit. It is located in the system directory [SYSEXE] and its file size is initially small.

#### 2.1 SETTING THE SYSTEM DUMP FILE SIZE

To preserve the continuity of the error log file and save all of physical memory, it is important to make sure that the dump file's size in blocks matches the individual system configuration.

To change the size of SYSDUMP.DMP, the system manager (or a user with similar privileges) runs a command procedure in the directory [SYSUPD] called SWAPFILES.COM. The command line is:

S @[SYSUPDJSWAPFILES

The command procedure prompts you for paging, swapping, and dump file sizes. You can enter a new file size or simply press @ . If you enter a new file size, the command procedure creates a new system dump<br>file. This new file will not be used by the operating system until This new file will not be used by the operating system until after a system reboot.

To calculate the correct dump file size for your configuration, use the formula:

blocks = physical-memory-size-in-pages + 4

The four additional blocks store hardware context and error log buffers. You can also use the table provided in the VAX/VMS System<br>Manager's Guide to find the correct size. This table lists Guide to find the correct size. recommended sizes for the three files affected by the SWAPFILES command procedure. The system manager's guide also gives detailed information on SWAPFILES.COM and on changing dump file size.

#### 2.2 SAVING SYSTEM DUMP FILES

Every time the operating system writes information to SYSDUMP.DMP, it every crime one operating system writes information to sisson this, the correct was previously stored in the file. For this reason, the system manager should save the contents of SYSDUMP.DMP after a system failure has occurred. One way to accomplish this is to ared a system farrate has occurred. One hay as accomprish this is to (DCL) command COPY, as shown in the following example:

#### \$ COPY SYSSSYSTEM:SYSDUMP+DMP;l [SYSERRJSAVEDUMP.DMP

SDA also provides a COPY command. This command can be included in the series of SDA commands in the site-specific start-up procedure. Section 3.6 discusses the start-up procedure in more detail. The COPY command is explained in Chapter 5.

#### CHAPTER 3

#### RUNNING SDA

SDA can analyze a dump file or examine the running system. To make it possible for SDA to read the dump file, you need:

- Read access to SYSDUMP.DMP
- Read access to a copy of the system symbol table
- Enough virtual space for SDA to map the entire system dump file

To ensure that SDA has the correct amount of virtual address space, the running system must have the system parameter VIRTUALPGCNT equal to the size of the dump file plus 1000 pages. In addition, your page file quota (PGFLQUOTA in the user's authorization record created by running the User Authorization Program) must be at least the size of the dump file plus 1000 pages. See the VAX/VMS System Manager's Guide for information on system parameters and the User Authorization Program (AUTHORIZE).

#### 3.1 INVOKING SDA WITH THE RUN COMMAND

If the above conditions are satisfied, you can invoke SDA by typing the following DCL command:

\$ RUN SYSSSYSTEM:SDA

When you issue this command, SDA will prompt for the name of the system dump file you want to examine:

Enter name of dump file >

To examine the most recent system dump (SYS\$SYSTEM:SYSDUMP.DMP), press ~ in response to the prompt. SDA will search the system directory (logical name SYS\$SYSTEM) for SYSDUMP.DMP. To examine an older dump file, enter its file specification:

Enter name of dump file > CWIZARDJACPCRASH.DMP

The default file specification for the system dump file is<br>SYSSDISK:[default-dir]SYSDUMP.DMP where SYSSDISK and [default-dir] SYS\$DISK: [default-dir]SYSDUMP.DMP where SYS\$DISK and represent, respectively, the device and directory specified by the last SET DEFAULT command. (See the VAX/VMS Command Language User's Guide for a description of the SET DEFAULT command.)

If you want to examine the running system, type an asterisk (\*) in response to the dump file prompt. See Section 3.3 for further details.

### 3.2 INVOKING SDA AS A FOREIGN COMMAND

You can also invoke SDA as a foreign command by using the DCL assignment statement:

 $$SMA$  :=  $$SDA$ 

A foreign command is a command not known to the command interpreter that can be executed by entering a command string.

The dollar sign (\$) indicates to DCL that the expression is a foreign command. Now you can specify a file or the asterisk as a parameter to the SDA command:

#### \$ SDA [DUMPSJBADUCB

Defining SDA as a foreign command abbreviates SDA initialization<br>because it eliminates the need to respond to the dump file prompt. it eliminates the need to respond to the dump file prompt.<br>her information on the foreign command feature of DCL, see For further information on the foreign command feature of  $DCL$ , Appendix A of the VAX/VMS Command Language User's Guide.

You can also invoke SDA from the site-specific start-up procedure; Section 3.6 describes this method of calling SDA.

## 3.3 EXAMINING THE RUNNING SYSTEM

Occasionally, VAX/VMS encounters an internal problem that hinders system performance without generating a system failure. By allowing you to examine the running system, SDA provides the means to search memory for the solution to the problem without disturbing the operating system.

To examine the running system, invoke SDA as described in Section 3.1. SDA automatically sets the process context to your process. (See the description of the SET PROCESS command in Chapter 5 for a discussion of process context.)

To analyze the system dump file, SDA maps the entire file. By contrast, when SDA examines a running system, it retrieves only the information necessary to process a given command.

Because of the system's dynamic nature, use extreme caution when examining the running system. Although you can safely reference most locations, accessing certain portions of memory, such as I/O address space or nonresident process header pages that the current process does not own, causes the system to fail.

#### 3.4 READING THE SYSTEM DUMP FILE

When you invoke SDA and specify the name of a dump file (or press  $\overline{R}$  ) SDA gathers the data needed to create the displays from that dump file. Under certain conditions, the contents of general purpose or processor registers may not be saved in SYSDUMP.DMP.

For example, during console restart bugchecks, such as HALT, the VAX-11 LSI-11 console program destroys the contents of all the general purpose registers except the program counter and the processor status longword. SDA indicates in the SHOW CRASH display that the registers were wiped out by the console.

Processor registers may also be lost if the error log buffers in<br>memory are full, When the operating system writes data to When the operating system writes data to SYSDUMP.DMP, it creates an error log entry in the error log buffer that stores the contents of the processor registers. If the buffers are full, the contents of the registers are lost because the operating system cannot create an error log entry for them. Again, SDA prints a message in the SHOW CRASH display indicating that an error log entry for the registers does not exist.

Although the system dump file must be contiguous for the operating system to write information to it successfully, the file need not be contiguous for SDA to read it. Thus, if your copy of the system dump file is not contiguous, you will still be able to run SDA.

#### 3.5 BUILDING THE SDA SYMBOL TABLE

After locating and reading the system dump file, SDA next attempts to read the system symbol table file. This file, named SYS.STE, contains all the global symbols used by the operating system. SDA's ability to read global symbols makes it easier to analyze a dump because you can examine locations by symbol rather than by virtual address.

SDA first looks for SYS.STE in the directory and device containing the system dump. If the file is not there, SDA looks for it in the system directory SYS\$SYSTEM. Once SDA finds SYS.STE, it copies the file's contents to the SDA symbol table. If SDA cannot find the system symbol table file, it will not run.

When SDA finishes building its symbol table, it prints out a message identifying itself and the immediate cause of the crash:

VAX/VMS System dump analyzer

Dump taken on 28-Feb-1979 01:22:58+43 MTXCNTNONZ, Mutex count nonzero at system service exit

SDA>

The SDA> prompt indicates that the utility is ready to accept SDA commands. You can now use SDA interactively, send selected information to a file, or print selected information on a line printer. Refer to the description of the SET OUTPUT command in Chapter 5 for directions on setting up output files.

#### 3.6 INVOKING SDA IN THE SITE-SPECIFIC START-UP PROCEDURE

Because an SDA listing is an important tool in determining the general nature of a system failure, it is a good idea to make sure that one is produced after every crash. The system manager can ensure the creation of an SDA listing by modifying the SYSTARTUP.COM file in [SYSMGR] to invoke SDA when the system is booted.

#### **RUNNING SDA**

When called by the start-up procedure, SDA scans the system dump file<br>for a flag that indicates whether SDA has processed the file. This for a flag that indicates whether SDA has processed the file. flag is cleared each time the operating system writes to SYSDUMP.DMP, except in the case of an emergency shutdown (OPCCRASH.EXE). If the flag is clear, SDA executes the commands designated in the command procedure and sets the flag. If, however, SDA finds that the dump procedure and sets the flag. If, however, box finds that the dump<br>file flag is set, it exits without performing any of the specified commands. Thus, SDA will execute only if the system just failed.

To allow you to run SDA from the site-specific start-up procedure, the system parameter PQL DPGFLQUOTA must equal the size of the system dump file plus 1000 pages. See the VAX/VMS System Manager's Guide for more information on system parameters.

The example below shows commands that might be added to the site-specific start-up procedure to produce an SDA listing after each crash.

 $S<sub>1</sub>$  $$1$  $S<sub>1</sub>$ Print dump listing if system just failed \$ RUN SYS\$SYSTEM:SDA SYS\$SYSTEM:SYSDUMP.DMP COPY SYS\$SYSTEM:SAVEDUMP.DMP SET OUTPUT LPAO:SYSDUMP.LIS SHOW CRASH SHOW STACK SHOW SUMMARY SHOW PROCESS/PCB/PHO/REG SHOW SYMBOL/ALL Save dump file Create listing file Display crash information ! Show current stack List all active processes Display current process Print system symbol ! table

EXIT

#### CHAPTER 4

## SDA COMMAND STRINGS

The following sections describe the SDA command format and the types of expressions SDA uses within commands.

#### 4.1 GENERAL FORMAT

SDA uses a command string format similar to that of the DIGITAL Command Language (DCL) interpreter. You issue commands in the general format:

command [parameter] [/qualifier] [!comment]

command

The name of an SDA command that tells the utility to perform a certain function. Commands can consist of one or more words, and can be abbreviated to the number of characters that make the command unique. For example, SH stands for SHOW and SE stands for SET.

#### parameter

Default

The target of the command. For example, SHOW PROCESS GORK tells SDA to display the process GORK.

When a parameter is a file specification, the current default device and directory are represented as listed below.

Meaning

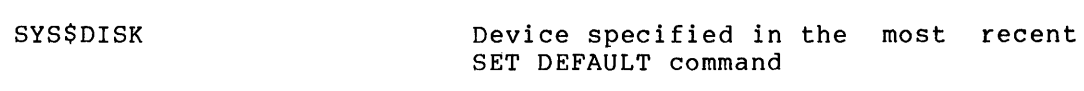

[default-dir] Directory specified in the recent SET DEFAULT command most

See the VAX/VMS Command Language User's Guide for a description of the DCL command SET DEFAULT.

/qualifier

The name of a command qualifier that modifies the action of an SDA command. A qualifier is always preceded by a slash (/). Multiple qualifiers can follow a single parameter but must be delimited by slashes. Qualifiers can be abbreviated as long as they remain unique.

#### !comment

A comment. SDA ignores the exclamation point and all characters appearing after it on the same line.

#### 4.2 EXPRESSIONS

Certain SDA commands allow expressions as command parameters. To create expressions, you can use:

- Radix operators
- Unary operators
- Binary operators
- Special operators
- Symbols

# 4.2.l Radix Operators

Radix operators determine which base SDA uses to evaluate expressions. You can use one of three radix operators to specify the radix for a numeric value.

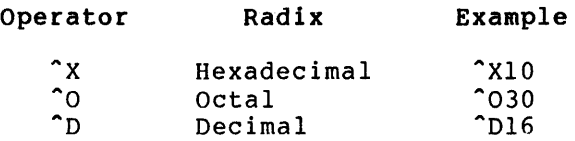

The default radix is hexadecimal. SDA displays hexadecimal values with leading zeros and decimal values with leading spaces.

#### 4.2.2 Unary Operators

SDA recognizes the following unary operators:

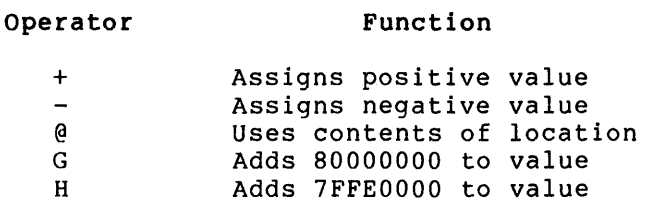

The unary operator G corresponds the first virtual address in system space, while the unary operator H corresponds to a convenient base address in a process's control region.

 $\sim 10^{-1}$ 

#### 4.2.3 Binary Operators

SDA performs integer arithmetic on 32-bit operands. The characters indicating arithmetic operations are:

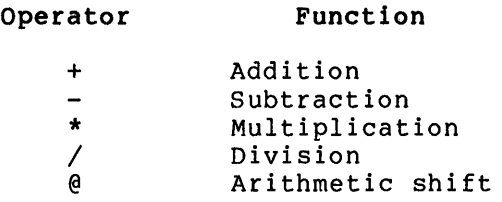

SDA carries out multiplication, division, and arithmetic shift before addition and subtraction. In division, SDA does not round integers, nor does it retain a remainder.

#### 4.2.4 Special Operators

SDA uses parentheses as special operators. Expressions enclosed in parentheses are evaluated first. In the case of nested parenthetical expressions, SDA evaluates from innermost to outermost.

#### 4.2.5 Symbols

Symbols are composed of l to 31 alphanumeric characters that can include the special characters dollar sign (\$) and underline().

SDA copies symbols into its symbol table from the SYS.STB file. They can also be created by the DEFINE and READ commands.

In addition, SDA provides the following special symbols:

#### Symbol

Meaning

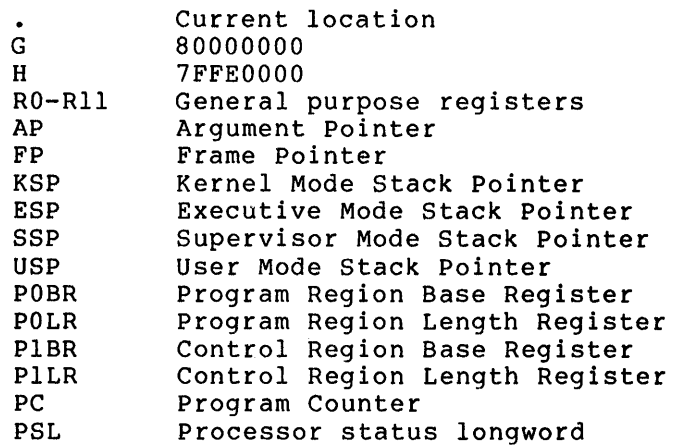

The register symbols correspond to the registers saved in the hardware context of the current process (see the description of the SET PROCESS command in Chapter 5). For example,

### SDA> EXAMINE @USP

This command displays the first longword on the user mode stack.

 $\label{eq:2.1} \frac{1}{\sqrt{2}}\int_{\mathbb{R}^3}\frac{1}{\sqrt{2}}\left(\frac{1}{\sqrt{2}}\right)^2\frac{1}{\sqrt{2}}\left(\frac{1}{\sqrt{2}}\right)^2\frac{1}{\sqrt{2}}\left(\frac{1}{\sqrt{2}}\right)^2\frac{1}{\sqrt{2}}\left(\frac{1}{\sqrt{2}}\right)^2.$ 

# CHAPTER 5

# SDA COMMANDS

Table 5-1 lists the SDA commands and gives a brief explanation of their functions. The underlined characters represent command abbreviations.

| Command         | Function                                                 |
|-----------------|----------------------------------------------------------|
| COPY            | Copies the dump file                                     |
| DEFINE          | Defines symbols and their values                         |
| <b>EVALUATE</b> | Performs computations                                    |
| EXAMINE         | Examines memory locations                                |
| EXIT            | Exits from the display or from SDA                       |
| FORMAT          | Formats data blocks                                      |
| HELP            | Prints help files                                        |
| READ            | Copies object module symbols                             |
| REPEAT          | Repeats the last command                                 |
| SET OUTPUT      | file<br>Sets output to the<br>device or<br>specification |
| SET PROCESS     | Sets the process context to a specific<br>process        |
| SHOW CRASH      | Displays crash information                               |
| SHOW DEVICE     | Displays I/O data structures                             |
| SHOW PAGE TABLE | Displays the system page table                           |
| SHOW PFN DATA   | Displays the PFN data base                               |
| SHOW POOL       | Displays dynamic memory                                  |
| SHOW PROCESS    | Displays specific process information                    |
| SHOW STACK      | Displays process/interrupt stacks                        |
| SHOW SUMMARY    | Displays a summary of all processes                      |
| SHOW SYMBOL     | Displays the symbol table                                |

Table 5-1 Summary of SDA Commands

# **COPY**

Each time the system fails, new information is written over the contents of SYSDUMP.DMP. The COPY command allows you to preserve the contents of SYSDUMP. DMP by copying it to another file. (The resulting<br>contents of SYSDUMP. DMP by copying it to another file. (The resulting concents of sibbonitant by copying it to understitute. (The 1.4)

In most cases, the system manager will include the COPY command in the SYSTARTUP.COM command procedure so that each time the system fails, SDA will copy the system dump file to another file.

#### Format

COPY output-file-spec

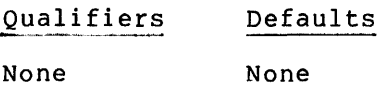

### Parameters

output-file-spec

The device, directory, and file name to which SDA copies the system dump file. The default file SYS\$DISK: [default-dir]SYSDUMP.DMP. See Language User's Guide for more information about file specifications. specification is VAX/VMS Command

## Examples

1. SDA> COPY SYSSSYSTEM:SAVEDUMP

The COPY command takes the SYSDUMP.DMP file and copies it to the system device and directory SYS\$SYSTEM under the file name SAVEDUMP.DMP.

**DEFINE** 

The DEFINE command assigns a value to a symbol. SDA evaluates the expression before assigning it to the symbol. If the symbol is already defined, the new value simply replaces the old one.

Although both DEFINE and EVALUATE perform computations, DEFINE adds symbols used for temporary computations to the SDA symbol table, while EVALUATE simply performs the computation.

# **Format**

DEFINE symbol  $\left\{\begin{array}{c} = \\ \text{sp}\end{array}\right\}$  expression

Qualifiers Defaults

None None

#### **Parameters**

symbol

A 1- to 31-alphanumeric character symbol you designate to represent a value. See Section 4.2.5 for a discussion of valid SDA symbols.

#### expression

An expression to be defined by the symbol. You can separate the expression from the symbol by a space or by an equal sign. See expression from the symbol by a space or by an equal sign. Section 4.2 for a discussion of SDA expressions.

#### **Examples**

1. SDA> DEFINE BEGIN = 80058EOO  $SDA >$  DEFINE END = 80058E60 SDA> EXAMINE BEGIN:END

> In this example, DEFINE delimits a range of address space. A subsequent EXAMINE command can then easily examine that section of memory locations. The symbols serve as reference points in memory.

2.  $SDA$ > DEFINE NEXT = @PC SDA> EXAMINE NEXT<br>00000454 : 1FDA 1FDAF812 \*....\*

> The temporary symbol NEXT defines the address contained in the program counter. SDA represents nonprinting characters by a period (.) and puts quotation marks around ASCII text. Refer to Section 4.2.5 for a discussion of SDA symbols.

3. SDA> DEFINE VEC SCHSGL\_PCBVEC

A symbol VEC has been assigned to a global symbol. Now you can access the memory location or value represented by the global symbol by specifying the symbol VEC.

4. SDA> DEFINE COUNT = 4 SDA> DEFINE RESULT = COUNT\*COUNT SDA> EVALUATE RESULT<br>Hex = 00000010  $\text{Decimal} = 16$ 

> The value 4 is symbolically defined and then used in an arithmetic expression.

# **EVALUATE**

The EVALUATE command computes the value of any SDA expression and displays the results in hexadecimal and decimal format.

#### Format

EVALUATE expression

Qualifiers Defaults

None None

#### Parameters

expression

The expression to be evaluated. See Section 4.2 description of valid SDA expressions. for a

#### Examples

1. SDA> EVALUATE -1  $Hex = FFFTFFT: 1:10001m31 = -1.$ 

> EVALUATE prints the values of negative 1 in hexadecimal and decimal.

 $2.$  SDA> DEFINE TEN = A SDA> EVALUATE TEN  $Hex = 0000000A$  Decimal = 10

> EVALUATE computes and displays the value of the symbol TEN. In this example, the character "A" could also be a symbol. When SDA encounters a quantity that can either be a symbol or a hexadecimal expression, SDA first treats the quantity as a symbol and looks for it in the symbol table. If SDA cannot locate the quantity in the symbol table, it evaluates the quantity as a hexadecimal expression.

3. SDA> EVALUATE ((TEN\*6)+(-1/4))+(2+4)  $Hex = 00000042$  Decimal = 66

> The EVALUATE command evaluates a complex expression and prints the result as hexadecimal and decimal values. See Sections 4.2.2 through 4.2.5 for a discussion of the expressions used in this example.

# **EXAMINE**

The EXAMINE command displays the contents of a location or range of locations in physical memory.

You can use location parameters to examine specific locations or you can use qualifiers to display entire process and system regions. There are two ways to examine a range of locations: 1) designate starting and ending locations separated by a colon, for example, 80000040:80000200; or 2) specify a location and a byte length, separated by a semicolon, for example, 80000400;16.

If at any time you omit the location parameter from the EXAMINE command, SDA takes the location you last examined, increases it by 4 (one longword) and examines the resulting location.

#### Examining Specific Locations

A location can be represented by any valid SDA expression. When you use the EXAMINE command to look at a location, SDA displays the location, its symbolic representation (if possible), and its contents, in hexadecimal and ASCII formats.

SDA initially sets the current location to  $-4$  (decimal) in the program region (PO) of the process. To examine memory locations in other processes, you must use the SET PROCESS command.

#### Examining Memory Regions

You can dump an entire region of virtual memory by adding one or more qualifiers to the EXAMINE command.

SDA formats the dump into columns of longwords, 4 for an 80-column device and 8 for a 132-column device, and prints the ASCII value of the longwords on the right side of the display. The final column contains the address of the first longword in each line. You read the dump display from right to left.

If a series of virtual addresses does not exist in physical memory, SDA prints a message specifying the range of addresses that were not translated:

Virtual locations  $local : loc2$  are not in Physical memory

In this message, locl and loc2 represent the starting and ending addresses of the range. This message also appears if you try to examine a single location that has not been mapped into physical memory.

If a range of virtual locations contains only zeros, SDA prints the message:

Zeros suppressed from locl to loc2

#### Format

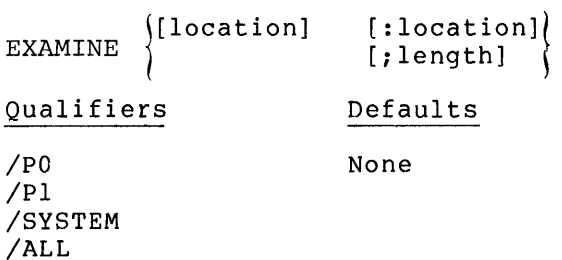

#### Parameters

location

Expression that specifies the address in virtual memory at which data is stored.

#### **length**

Expression that specifies the number of bytes you want to display.

#### Qualifiers

#### /PO

Prints the entire program region for a given process. The default for this qualifier is the PO region of the current process; you must use the SET PROCESS command to examine other processes' PO regions.

#### /Pl

Prints the entire control region for a default for this qualifier is the Pl process; use the SET PROCESS command to examine different Pl regions. given process. The region of the current

# /SYSTEM

Prints portions of the writeable system region.

/ALL

Prints both the entire program and control regions for a given process, and portions of the writeable system region.

# Examples

#### 1. SDA> EXAMINE 80000200 SYS\$SETEF : 8FBC003C  $.5 < .11$

The system virtual address is defined by a global symbol. The information stored at this address is given in hexadecimal and in ASCII formats. SDA represents nonprinting characters by a period (.) and puts quotation marks (" ") around ASCII text.

2. SDA> EXAMINE PC PC : 80008E22 SDA> EXAMINE @PC EXE\$RUNDWN+038 : 61772065 <mark>'e wa</mark>' •• • • •

> $SDA$  examines the program counter and the address contained in the program counter.

 $\sim 10^{11}$  km  $^{-1}$ 

3. SDA> EXAMINE 80000008;11

SDA displays a range of bytes starting at address 80000008 and ending at 80000027. SDA displays byte ranges in units of 16 decimal) bytes. In this case, SDA displays two lines of 16 bytes even though a value of 17 {11 hexadecimal) was given.

4. SDA> EXAMINE/SYSTEM

Figure 5-1 shows a portion of the display produced by this command.

#### 21-may-1979 14:37:16.88

~AX/VHS 2.0 •• Svatem Dump Ana1vais Svatem ~eQion memorv

U1 I '°

 $\sim$ 

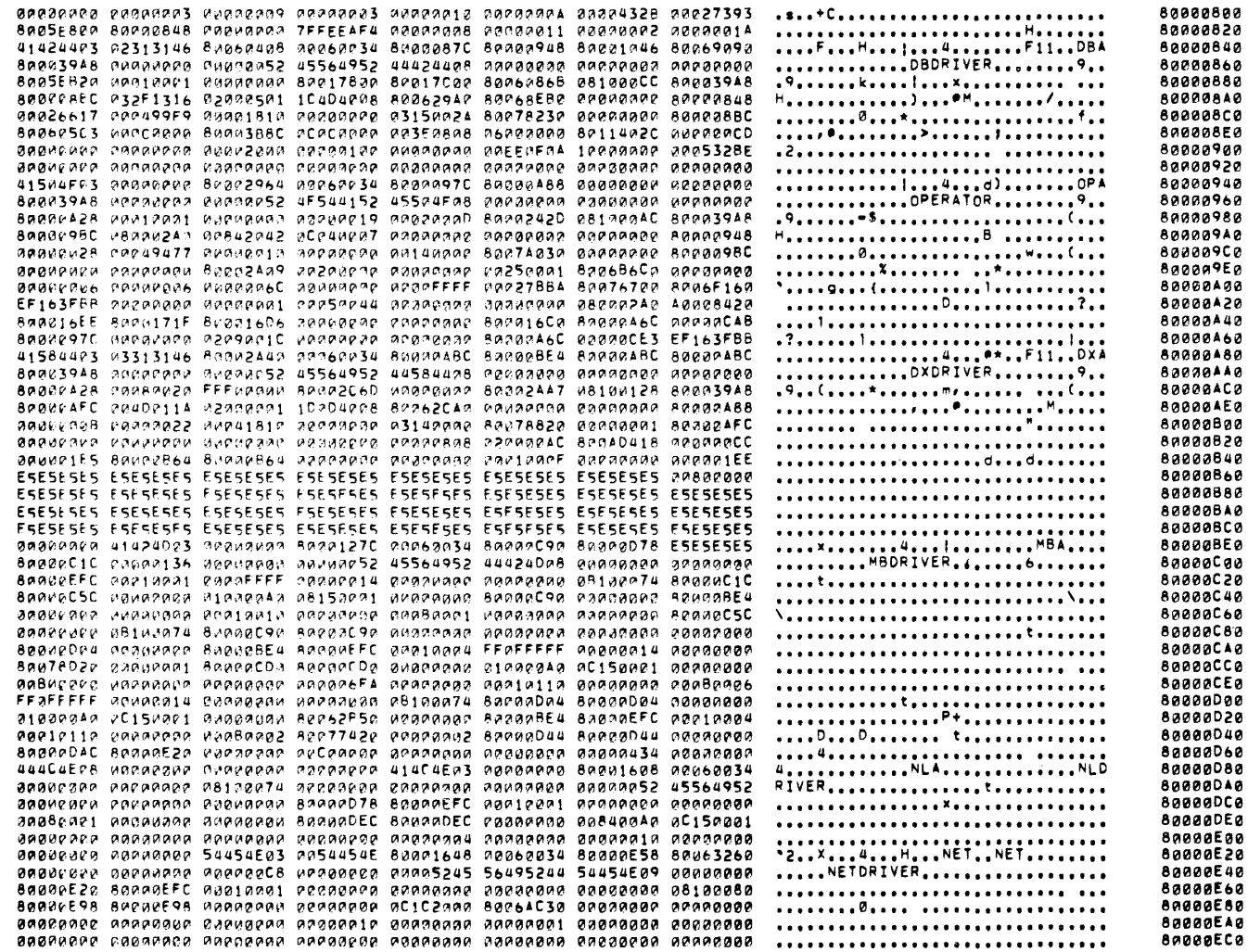

Figure 5-1 System Region Memory

# **EXIT**

The EXIT command performs two functions: it discontinues SDA displays and exits from the utility. During interactive sessions, if a display has more than one page and is being shown on a video display terminal such as a VT100, SDA will issue the following message each time it reaches the bottom of a page:

Press RETURN for more~ STIA>

If you want to discontinue the current display, type EXIT at the prompt. (On hard copy terminals, SDA does not prompt at the bottom of each page.) If you do not type EXIT at the screen overflow prompt and simply execute another command, SDA will accept the command as if you had exited from the display.

 $\overline{a}$ 

To stop SDA, type EXIT in response to the SDA prompt.

#### Format

 $\ddot{\phantom{a}}$ 

# EXIT

Qualifiers Defaults

None None

#### Parameters

None

**FORMAT** 

The FORMAT command displays a formatted list of the contents of a specific block. It attempts to:

- Characterize a range of locations as a block
- Assign a symbol to each item of data within the block

Most VAX/VMS blocks contain a byte that indicates the block type. This byte is stored at offset 10 (decimal) from the first address of the block. The FORMAT command examines the byte stored at this offset as a block type. If the byte represents a valid block type, SDA tries to find its corresponding symbols. If the byte does not represent a valid block type, SDA issues the message:

invalid block type in specified block

Not every block contains a block type byte at offset 10. If this byte is absent, you must designate a block type at command level by using the qualifier /TYPE in order to format the block.

The display produced by FORMAT shows, from left to right, the virtual address of each item within the block, its symbolic name, and its hexadecimal representation.

#### Format

FORMAT location

Qualifiers Defaults

/TYPE= None

#### Parameters

location

The starting location of the block you want to format. The location can be any valid SDA expression.

## Qualifiers

/TYPE=block-type

The symbolic prefix that corresponds to the type of block structure you want to format. SDA finds all symbols containing the specified prefix in the form:

block-type\$field-type\_field-name

The field types accepted by SDA are:

- L longword<br>W word
- W word<br>B byte
- B byte<br>O quad
- Q quadword<br>T counted
- T counted ASCII string (0 through 31 characters)
- C constant

You can define your own block types and use the READ command to include them in the SDA symbol table. Thus, a valid block type is one that SDA can find in the symbol table. If SDA cannot find the symbols associated with the block type you have indicated, it will issue the message:

 $\mathcal{L}^{\text{max}}$ 

No "block-type" symbols found to format this block

#### **Examples**

1. SDA> FORMAT @SCH\$GL\_CURPCB

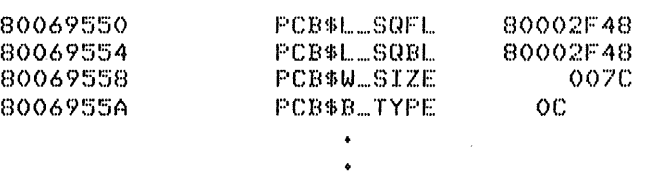

SDA takes the address pointed to by the global symbol, obtains the block type, and formats the block.

2. \$ RUN SYS\$SYSTEM: SDA

SDA> READ GLOBALS. STB

SDA> FORMAT @IOC\$GL ... DEVLIST

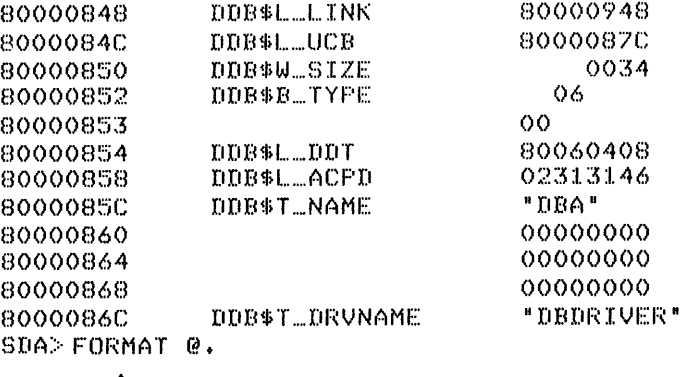

SDA> REPEAT

This example illustrates the use of SDA commands to format a list of blocks. The steps followed in the example are listed below:

- Invoke SDA.
- Use the READ command to read the DOB symbol definitions from GLOBALS.STB into the SDA symbol table. For a further discussion of object module files, see the description of the READ command.
- Use the FORMAT command to format the location pointed to by the global symbol TOC\$GL DEVLIST. When SDA finishes formatting this block, it sets the current location to the first byte of the block.
- Use the FORMAT command again to format the next block in the device list. Most blocks contain a pointer to the next block in a linked list. This pointer is usually the first longword in the block. In this step, the FORMAT command causes SDA to format the contents of the current location (the first longword of the block).
- Repeat the FORMAT command to format the next entry in the list. In this way, you can step through the entire device list, formatting each block.
- 3. SDA> READ SYMDEF

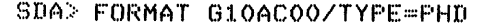

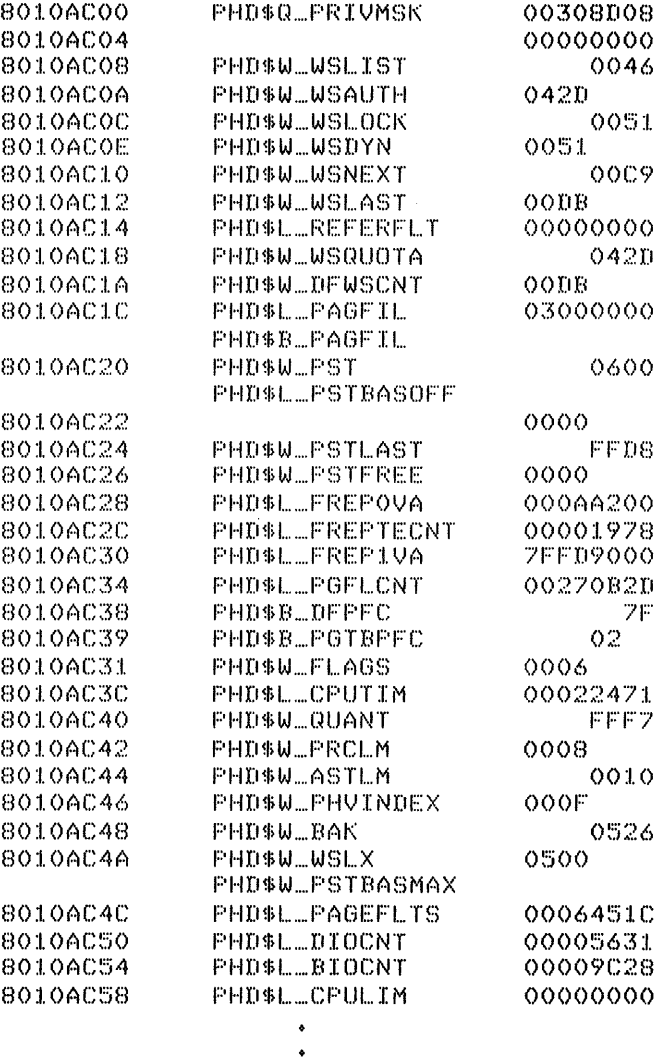

 $\bullet$ 

This example shows the use of the qualifier /TYPE=. The READ command is issued to move PHD symbols to SDA's symbol table (see the description of the READ command for details on command syntax). Then, the FORMAT command can identify the process beader block that starts at location 8010AC00.

# **HELP**

The HELP command lists information about the SDA utility, its operation, and its command format. HELP has three command parameters. If you do not specify a parameter, HELP gives a brief description of SDA operations and lists SDA commands.

#### Format

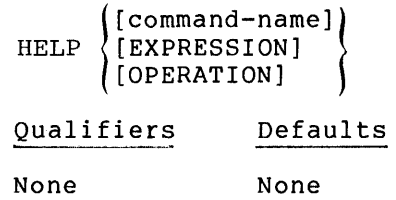

# Parameters

#### command-name

Specifies the SDA command for which you need information.

#### EXPRESSION

Prints a description of SDA expressions.

# OPERATION

Describes how to operate SDA at your terminal and through the site-specific start-up procedure.

**READ** 

The READ command lets you extract global symbols from any object module file and insert the definitions automatically into SDA's symbol table.

The object module file can be the output of a compiler or assembler or the output of the linker qualifier /SYMBOL TABLE.

It is important to note that the READ command recognizes global symbols but ignores local symbols; hence, only global symbols are copied into the SDA symbol table.

The program below shows some sample definitions of global symbols.

• TITLE GLOBALS, GLOBAL SYMBOLS FOR SYSTEM DUMP ANALYZER

 $\ddot{\phantom{0}}$ Note: the macros in this program must use the  $\cdot$ argument GLOBAL. This argument defines them as  $\ddot{\phantom{0}}$ globals so that they will be automatically carried  $\ddot{\phantom{0}}$ into the object file. Without the GLOBAL argument,  $\cdot$ the macros would be local and SDA would not be  $\ddot{\phantom{0}}$ able to read them.  $\cdot$  $\cdot$ \$PHDDEF GLOBAL PROCESS HEADER DEFINITIONS \$DDBDEF GLOBAL DEVICE DATA BLOCK \$UCBDEF GLOBAL UNIT CONTROL BLOCK VOLUME CONTROL BLOCK \$VCBDEF GLOBAL \$ACBDEF GLOBAL AST CONTROL BLOCK ; I/O REQUEST PACKET

(more macros can be inserted here)  $\cdot$ 

.END

\$IRPDEF GLOBAL

Use the following DCL command to generate an object module file with the file type STB that contains the global symbols defined in the sample program GLOBALS.MAR, as shown above:

# \$ MACRO GLOBALS+SYS\$LIBRARY:LIB/LIBRARY /OBJECT=GLCBALS.STB

Now you can invoke SDA and use the READ command to copy the symbols into the SDA symbol table, as shown in Example 1 below.

## Format

READ file-spec

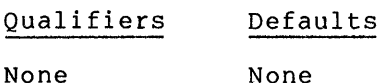

# Parameters

#### file-spec

The device, directory, and file name of the file whose symbols you want copied to SDA. The default file specification for this parameter is SYS\$DISK: [default-dir]filename.STB.

# Examples

1. SDA> READ GLOBALS

SDA searches for the file specification GLOBALS.STB in the current device and directory.

 $\hat{\mathcal{A}}$ 

# **REPEAT**

The REPEAT command repeats execution of the last command issued. This command is primarily used to step through a linked list of data structures or to examine a sequence of memory locations. On terminal devices, you can use the escape key (  $\widehat{\textsf{\tiny ESO}}$  ) to perform the same function as the REPEAT command; 80 provides a faster means of executing the command.

#### Format

REPEAT

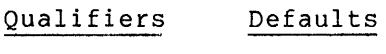

None None

#### Parameters

None

#### Examples

#### 1. SDA> FORMAT @SCH\$GQ\_LEFWQ

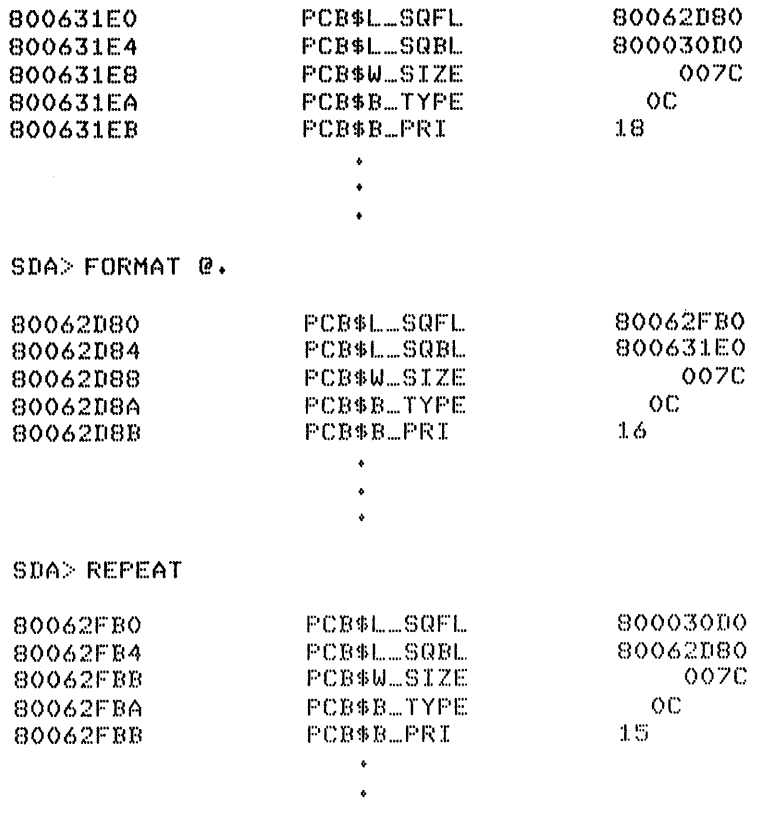

In this example, the FORMAT command is used to examine the local event flag wait queue. The first process control block (PCB) in the wait queue is formatted, then the rest of the queue can be examined by using REPEAT (or by pressing  $~\text{ }$   $\text{ }$   $\text{$
# **SET OUTPUT**

The SET OUTPUT command writes the output of SDA commands to a file or device of your choice. If you set output to a file, SDA creates a table of contents that identifies the displays you selected.

When you set SDA output to a file or device, SDA stops displaying commands at your terminal. If you finish directing SDA commands to an output file and wish to return to interactive display, you can issue another SET OUTPUT command using your terminal device as the file specification. You can also exit from SDA and then recall the utility.

### Format

SET OUTPUT file-spec

Qualifiers Defaults

None None

### Parameters

file-spec

The device, directory, and file to which written. The default file SYS\$DISK: [default-dir]SYSDUMP.LIS. SDA output will specification be is

#### Examples

1. SDA> SET OUTPUT BROKEN SDA> SHOW CRASH SDA> SHOW PROCESS/ALL  $SDA>$  SHOW SUMMARY SDA> EXIT

> SDA stores the displays produced by the commands following SET OUTPUT on the current device and directory in a file called BROKEN. LIS.

# **SET PROCESS**

The SET PROCESS command moves process context to a specific process. This command allows you to examine the data structures associated with any given process.

When you invoke SDA and specify a dump file, process context, that is, the virtual memory you will see upon executing SDA commands, defaults the tributal momer<sub>i</sub> for mill bee after enecating ben community actually examining the running system, process context defaults to your process.

When you issue a SET PROCESS command, process context changes to the process you specify. Many of the SDA commands, for example, EXAMINE, process for specify. Henry of the sen community for champie, shining, the context of the process specified in the last SET PROCESS command.

SET PROCESS locates the information needed for the particular process but produces no output.

You must specify one of the three SET PROCESS parameters or SDA will generate a syntax error.

 $\sim 10$ 

#### **Format**

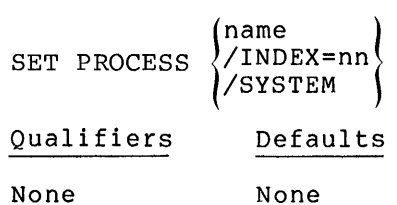

#### **Parameters**

#### name

A 1 to 31 character alphanumeric string assigned to the process. The dollar sign (\$) and underline ( ) characters can be included in the string.

#### /INDEX=nn

The index to the software process control block (PCB). The index number (nn) is composed of the last four hexadecimal digits of the process identification (PID).

### /SYSTEM

The system process control block. The system PCB and process header (PHD) are dummy structures that are located in system space and contain the system working set, global section table, global page table, and other system-wide data.

# Examples

1. SDA> SET PROCESS/INDEX=43 SDA> EXAMINE/FO

> SDA locates the process by means of the index number and displays the contents of its program region.

2. SDA> SET PROCESS SMITH SDA> SHOW STACK

> Setting the process to SMITH causes the SHOW STACK command to default to SMITH rather than to the currently executing process.

 $\mathcal{L}$ 

# **SHOW CRASH**

The SHOW CRASH command displays fundamental information concerning the operating system and the currently executing process. The display can be divided into three sections:

- Operating system and process information
- General and special register contents
- Processor and hardware maintenance register contents

#### Operating System and Process Information

The first section of SHOW CRASH lists:

- Date and time of the crash
- Name and version number of the operating system
- Name of the currently executing process
- File specification of the image executing in the process context (left blank if no image is executing)
- Interrupt Priority Level (in decimal) of the processor

#### General and Special Register Contents

The second section of the SHOW CRASH display lists the contents of the general purpose and special registers.

- RO through R11 Argument Pointer (AP)
- Frame Pointer (FP) Stack Pointer (SP)
- Program Counter (PC) Processor Status Longword (PSL)

#### Process and Hardware Maintenance Register Contents

The third section of the SHOW CRASH display lists the contents of three sets of registers. The first set includes registers that store the vital statistics of the currently executing process, as well as registers that contain information used by the operating system. The second set of registers are the stack pointers for the processor access modes plus the interrupt stack. The third set of registers are used in hardware maintenance.

The process and system registers are:

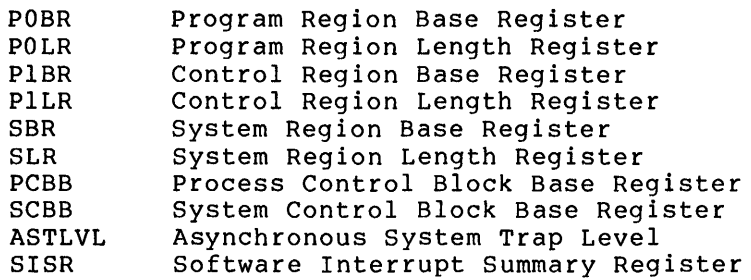

The stack pointers are:

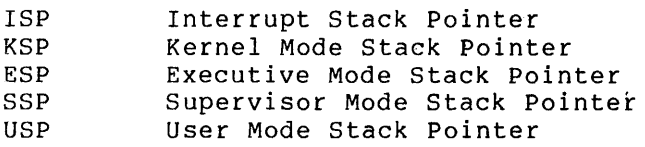

The hardware maintenance registers are:

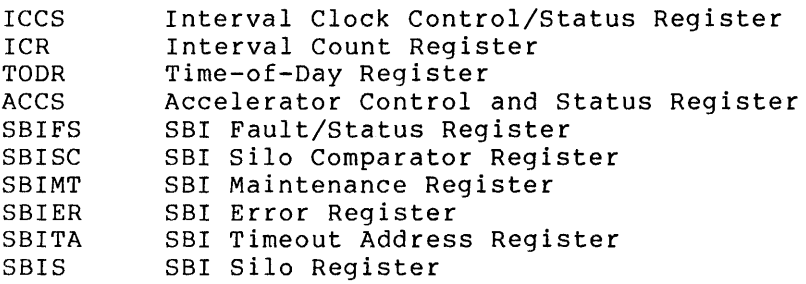

# Format

SHOW CRASH

Qualifiers Defaults

None None

# Parameters

None

# Examples

1. SDA> SHOW CRASH

Figure 5-2 shows the display produced by this command.

VAX/VMS 2.0 -- System Dump Analysis System crash information

Time of system crash: 21-MAY-1979 10:57:48.99

Version of system: VAX/VMS VERSION 1.50

Reason for BUGCHECK exception: PGFIPLHI, Pagefault with IPL too high

Process currently executing: GALCHER

Current image file name: 082: [F4V2.TOOL]BLISS32.EXE;43

Current IPL: 7 (decimal)

General registers:

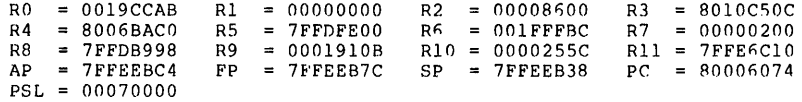

#### Processor registers:

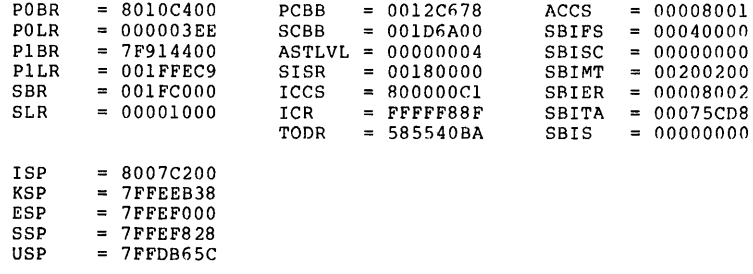

# Figure 5-2 System Crash Information

# **SHOW DEVICE**

The SHOW DEVICE command displays a formatted list of all data structures associated with a device. The display for each device is divided into three sections:

- Device data block lists
- Controller data structures
- Device unit data structures

For a detailed explanation of I/O data structures displayed by SDA, consult Appendix A of the VAX/VMS Guide to Writing a Device Driver.

#### Device Data Block (DOB) List

The DDB list shows information common to all devices associated with a single controller. It shows:

- Address of the controller status register (CSR)
- Name of the controller
- Name of the ancillary control process (ACP)
- Name of the I/O driver
- Address of the driver prologue table (DPT)
- Length of the I/O driver and DPT

#### Controller Data Structures

SDA displays the contents of the following four data structures associated with each controller:

- Device Data Block (DDB) -- points to the driver dispatch table, the channel request block, and the first unit control block connected to the controller
- Channel Request Block (CRB) -- stores information used to<br>arbitrate requests between dovines attached to a single arbitrate requests between devices attached to a single controller
- Interrupt Dispatch Block (IDB) -- contains controller status information used to dispatch interrupts to the proper driver
- Driver Dispatch Table (DDT) -- points to routines that process the I/O request

#### Device Unit Data Structures

The final section of the SHOW DEVICE display itemizes the contents of the Unit Control Block (UCB) for each device. If the device is handling file-structured requests, the display lists the Volume Control Block (VCB) and the ACP queue as well.

Unit Control Block (UCB) - SDA organizes the data stored in the UCB into a list of items. Heading the list are the address of next UCB, the status of the device, and the longword whose bits express various characteristics of the device. Following the heading, SDA lists pointers to other block types: I/O Request Packet (IRP) address Channel Request Block (CRB) address Volume Control Block (VCB) address The next six items on the list concern the fork block for the device driver: Fork Queue Forward Link (FQFL) Fork Queue Backward Link (FQBL) Fork Interrupt Priority Level (IPL) Fork PC, R3, and R4 The UCB contains device status information: Device class Device type Device buffer size (DEVBUFSIZ) Device dependent data (DEVDEPEND) longword Device status (DEVSTS) longword Device IPL Reference count Operations count The final items detailed concern mailboxes and information obtained from the I/O request packet: Associated Mail Box (AMB) address System Virtual Page Number (SVPN) System Virtual Address of Page Table Entry (SVAPTE) Byte Offset (BOFF) Byte Count (BCNT) Error Retry Count (ERTCNT) Error Retry Maximum (ERTMAX) Error Count (ERRCNT) Owner UIC Process Identification (PID) SDA also formats all the I/O request packets queued to the UCB. The packet currently being processed is flagged by an asterisk (\*). Information contained in each I/O request packet is listed in the following order across the page: Channel number (CHAN) Function value (FUNC) Window Control Block (WCB) Event flag number (EFN) Asynchronous system trap (AST) I/O status block (IOSB) Status flags (STATUS) If the request queue is empty, SDA issues the message:

\*\*\* I/O request queue is empty \*\*\*

#### SDA COMMANDS

 $\bullet$ 

Volume Control Block and ACP Queue - If a volume was mounted on the device SDA reads and displays the contents of the volume control block (VCB) and the ancillary control process queue block (AQB). The VCR identifies the volume and contains counts and quotas concerning files on that volume.

The ACP queue block contains information about the ancillary control process (ACP) associated with the volume. SDA reads the AQB and lists its contents in readable format.

If the request queue is empty, SDA prints the message:

\*\*\* ACP request queue is empty \*\*\*

### Format

SHOW DEVICE [device-name]

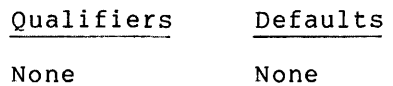

#### Parameters

device-name

The name of a device whose data structures you want to display. The device name takes the form:

devcu

where

 $dev = 2$ -alphabetic character device code<br> $c = 1$ -alphabetic character controller  $c = 1$ -alphabetic character controller designator<br> $u = 1 - or 2$ -digit device unit number  $=$  1- or 2-digit device unit number

You can display information about several devices by specifying a device code or a device code and controller. For example, SHOW DEVICE D lists all devices with device code Dn, where n corresponds to the second letter of the device code. SHOW DEVICE DBA lists all devices with device code DB and controller A. To display a single unit, specify the entire device name: SHOW DEVICE DBAl displays the device associated with device name DBAl. If you do not specify a device name, SDA lists the data structures of every device on the system.

#### Examples

1. SDA> SHOW DEVICE D

Figure 5-3 is a sample Device Data Block list of all the devices attached to the system whose device codes start with D. This is attached to the system whose device codes start with *b*. This is<br>an example of the first section of the display produced by SHOW DEVICE.

VAX/VMS 2.0 -- System Dump Analysis I/O data structures

18-DEC-1979 11:38:52.76

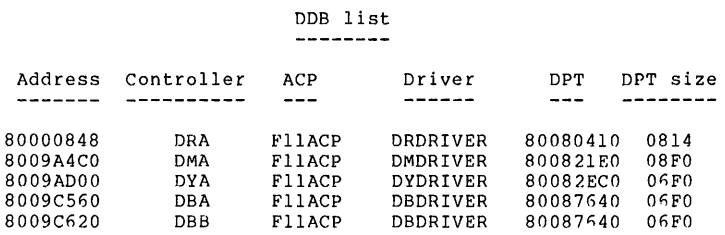

### Figure 5-3 Device Data Block List for Dn Devices

### 2. SDA> SHOW DEVICE DBA

Figure 5-4 shows information on the data structures associated with DB device controller A. This is an example of the second section of the display produced by SHOW DEVICE.

VAX/VMS 2.0 -- System Dump Analysis I/O data structures

ln-AUG-1979 lfi:34:54.81

 $\sim 10^{-1}$ 

 $\sim 10^7$ 

 $\sim 10^{11}$ 

Controller: OBA

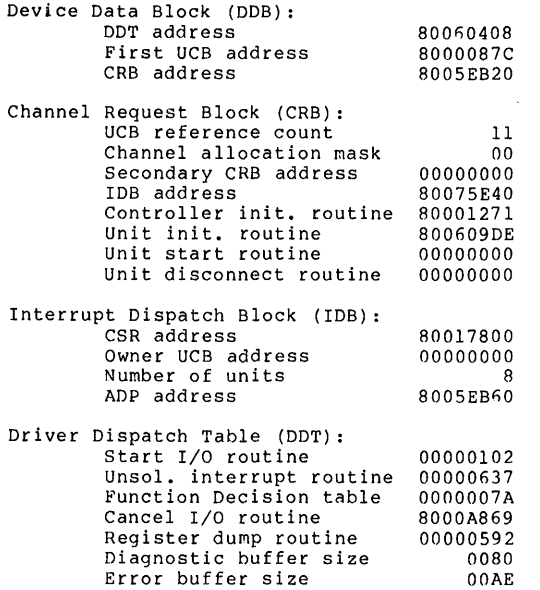

Figure 5-4 Controller Data Structures for DB Devices

 $\sim 10^7$ 

# 3. SDA> SHOW DEVICE DBAl

Figure 5-5 shows an example of the last section of the display produced by SHOW DEVICE. The display lists the UCB, VCB, and AQB for the device DBAl.

VAX/VMS 1.0 -- System Dump Analysis I/O data structures

15-AUG-1979 17:10:06.68

 $DBA1$ <br> $---$ 

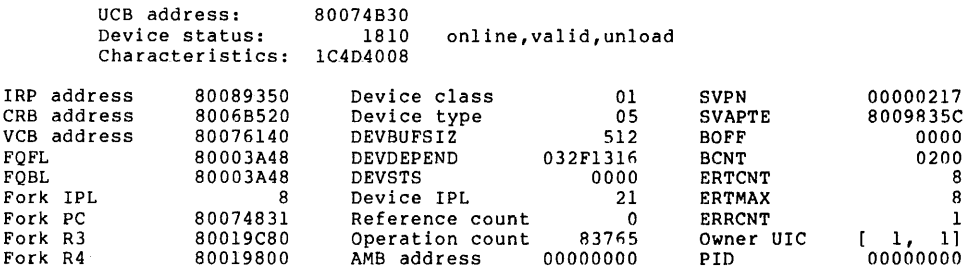

\*\*\* I/O request queue is empty \*\*\*

Volume: VMSWORK2 Status: 80 system

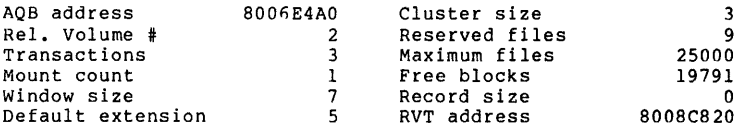

ACP for volume: DRASACP

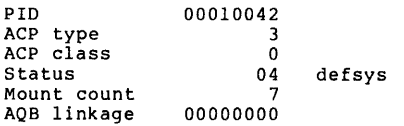

\*\*\* ACP request queue is empty \*\*\*

Figure 5-5 Device Unit Data Structures for Device DBAl

# **SHOW PAGE\_TABLE**

The SHOW PAGE TABLE command displays a formatted list of system page table entries which are used to map virtual pages to physical pages.

The display can be divided into left and right sections. The left section contains virtual page information. The right section contains physical page information.

#### **Virtual Page Information**

The left section of the display describes virtual pages using information contained in the system page table. Each line of this display lists characteristics of a particular virtual page as well as locations needed for address translation. The values listed are:

- ADDRESS -- system virtual address that marks the base of a virtual page
- SVAPTE -- system virtual address of the page table entry that maps this virtual page
- PTE -- page table entry; longword that describes a system virtual page
- Type -- type of virtual page; there are seven types:

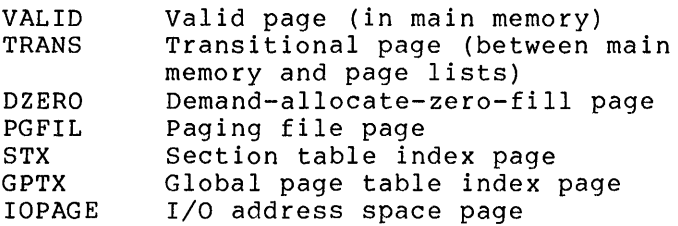

- PROT -- protection; a code derived from bits in the PTE that designate the type of access (read and/or write) granted to processor access modes (Kernel, Executive, Supervisor, or User).
- Bits -- letter(s) representing combination of bits in the PTE; a page. The bit codes are: the value of a bit or a indicates certain aspects of

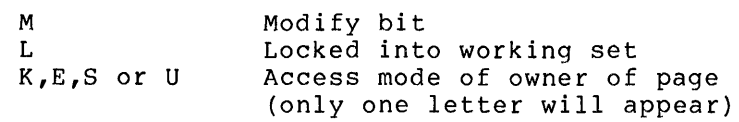

#### Physical Page Information

If the virtual page has been mapped to a physical page, the right section of the display includes information from the Page Frame Number (PFN) data base. Otherwise, the section is left blank. SDA organizes the 18 bytes of PFN data into nine categories:

• PAGTYP -- type of physical page; there are six page types:

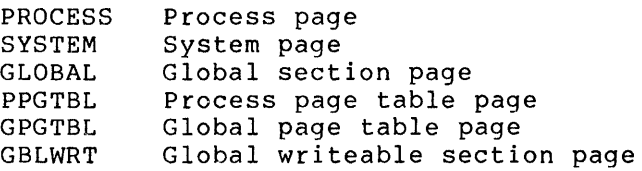

LOC -- location of page in system; there are eight locations:

ACTIVE MDFYLST **FREELST** BADLST REL PEND RD ERROR PAGEOUT PAGE IN In working set In modified page list In free page list In bad page list Release pending Read error Paging out Paging in

- STATE -- byte that describes the state of the physical page.
- TYPE -- byte that describes the type of virtual page (see PAGTYP).
- REFCOUNT -- reference count; word indicating the presence of a reference to this PFN. If the value of REFCOUNT is<br>non-zero, the page is used in at least one working set. If non-zero, the page is used in at least one working set. the value is zero, the page is not used in any working set.
- BAK -- backing store address; location on a disk device to which pages can be written
- SVAPTE -- virtual address associated with this page frame. The two SVAPTEs indicate a valid link between physical and virtual address space.
- FLINK -- forward link within PFN data base; also acts as the share count of a global section.
- BLINK -- backward link within PFN data base; also acts as an index to the working set list.

SDA indicates pages that cannot be accessed with the message:

-------- n NULL PAGES

where n represents the number of inaccessible pages.

# Format

SHOW PAGE TABLE

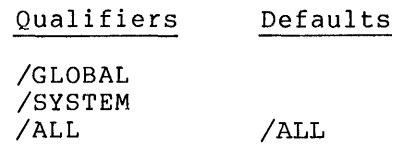

### Parameters

None

# Qualifiers

# /GLOBAL

Lists the global page table.

### /SYSTEM

Lists the system page table.

# /ALL

Lists both the global and system page tables. This is the default for the command.

# Examples

### 1. SDA> SHOW PAGE TABLE/SYSTEM

Figure 5-6 shows one page of the display produced by this command.

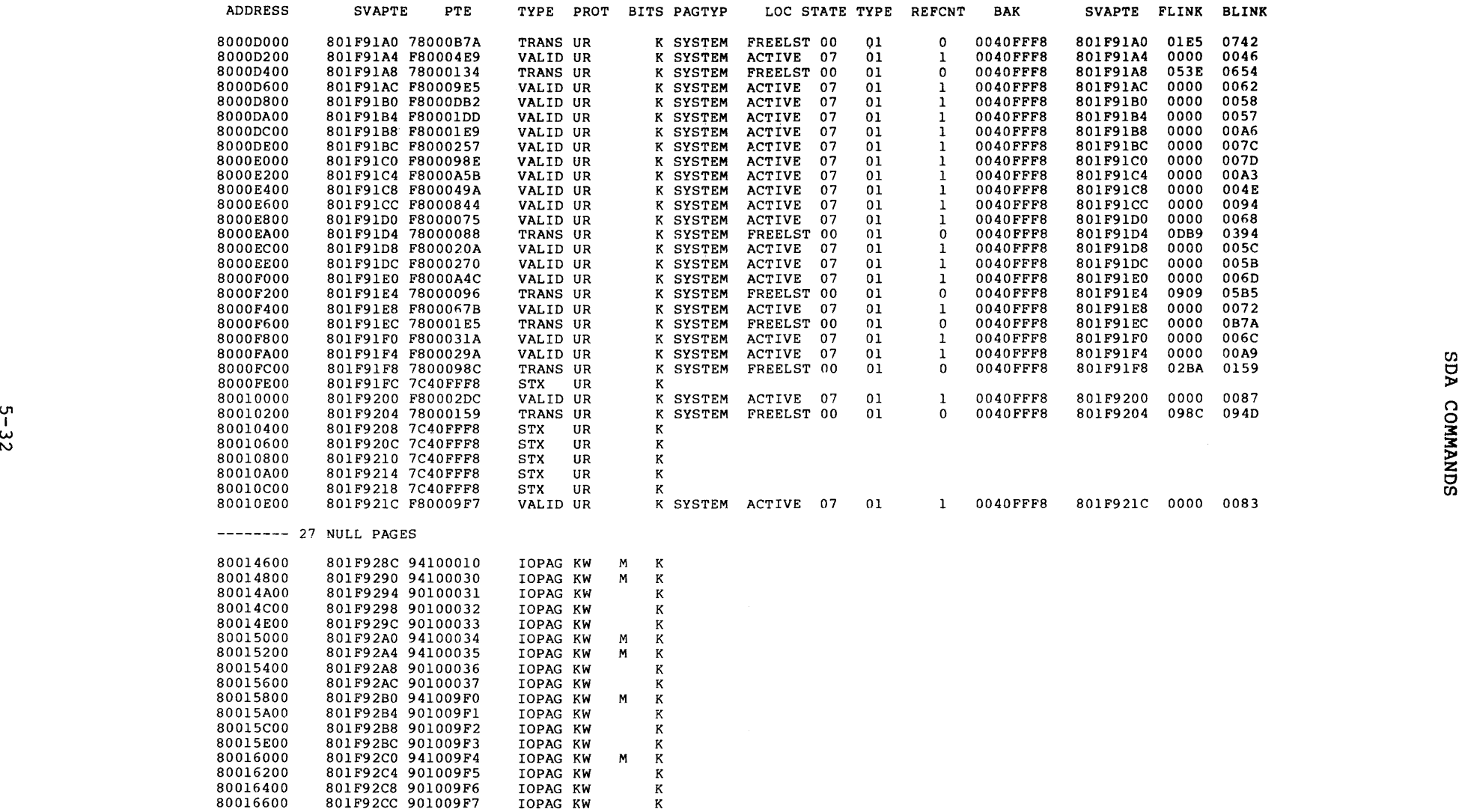

Figure 5-6 System Page Table

# **SHOW PFN\_DATA**

The SHOW PFN DATA command displays a formatted list of values contained in the page lists and in the PFN data base that can be used to translate physical pages to virtual pages.

There are four data structures concerned with the management of physical memory:

- Free Page List -- pages available for use
- Modified Page List -- pages to be written to disk
- Bad Page List -- pages containing data errors
- PFN Data Base -- all pages in physical memory

To display a particular physical page, specify its page frame number (PFN). To list the pages of one or more data structures, use the qualifiers. If you do not specify a parameter or a qualifier, SDA will dump all the page lists and the entire PFN data base.

The format used to display physical page data is the same for each<br>data structure. Fiqure 5-7 shows a page of the display produced by Figure 5-7 shows a page of the display produced by the command SHOW PFN DATA/SYSTEM. SDA organizes the information for each page under the following headings:

- PFN -- page frame number; the absolute page number within physical memory
- PTE ADDRESS -- Page Table Entry address; the virtual address of the Page Table Entry (see the description of the SHOW PAGE TABLE command for more details).
- BAK -- backing store address; location on a disk device to which pages can be written
- REFCNT  $-$  reference count; a word whose value signals whether a page is part of a working set
- FLINK -- forward link; forward link within the PFN data base (also used as share count of a global section)
- BLINK -- backward link; backward link within the PFN data base (also used as an index to the working set list)
- TYPE -- type of page that was mapped into physical memory (see the description of the SHOW PAGE TABLE command for a list of the different types)
- STATE -- current state of the page in the system (see the designation of the such page in the system (see the description of the SHOW PAGE TABLE command for a list of states)

# Format

SHOW PFN DATA [number] Qualifiers /FREE /MODIFIED /BAD /SYSTEM /ALL Defaults /ALL

# Parameters

number

The number of the physical page you want to display.

# Qualifiers

# /FREE

Displays the free page list.

#### /MODIFIED

Displays the modified page list

### /BAD

Displays the bad page list.

#### /SYSTEM

Displays the PFN data base in order of PFN starting at page frame zero.

# /ALL

Displays all of the above memory management data structures. This is the default for the command.

# Examples

1. SDA> SHOW F'FN .... DATA/SYSTEM

Figure 5-7 shows one page of the display produced by this command.

VAX/VMS 2.0 -- System Dump Analysis<br>PFN data base 21-MAY-1979 15:00:04.82

| PFN  | PTE ADDRESS | BAK             | REFCNT       |      | FLINK BLINK      |                | TYPE       |                | STATE          |  |  |
|------|-------------|-----------------|--------------|------|------------------|----------------|------------|----------------|----------------|--|--|
| 0000 | 00000000    | 00000000        | 0            |      | 0895 0AAF        |                | 00 PROCESS | 00             | FREELST        |  |  |
| 0001 | 800A3C10    | 03000000        | 1            |      | 0000 0053        |                | 00 PROCESS | 87             | ACTIVE         |  |  |
| 0002 | 80174EA0    | 03000000        | $\mathbf{1}$ | 0000 | 007C             | 00             | PROCESS    | 87             | ACTIVE         |  |  |
| 0003 | 8010CEE0    | 033FFFFF        | 1            | 0000 | 01A2             | 00             | PROCESS    |                | 87 ACTIVE      |  |  |
| 0004 | 801F7F70    | 03000000        | $\mathbf{1}$ |      | 0000 00C9        | 0 <sub>0</sub> | PROCESS    | 07             | ACTIVE         |  |  |
| 0005 | 8010CEB4    | 033FFFFF        | ı            |      | 0000 018D        | 00             | PROCESS    | 87             | ACTIVE         |  |  |
| 0006 | 80174CAC    | 03000000        | ı            |      | 0000 00CE        |                | 00 PROCESS |                | 07 ACTIVE      |  |  |
| 0007 | 8016D200    | 0300E351        | $\mathbf 0$  |      | 002D 0498        | 00             | PROCESS    | 00             | FREELST        |  |  |
| 0008 | 8010CE2C    | 0300E2DE        | 0            | 0D06 | 095F             | 00             | PROCESS    |                | 81 MDFYLST     |  |  |
| 0009 | 801C0C58    | 03000000        | $\mathbf{1}$ | 0000 | 00DB             | 00             | PROCESS    | 07             | ACTIVE         |  |  |
| 000A | 801FB890    | 03000000        | ı            |      | 0000 0054        | 04             | PPGTBL     |                | 07 ACTIVE      |  |  |
| 000B | 801FC6BC    | 03000000        | $\mathbf{1}$ | 0000 | 004B             |                | 04 PPGTBL  |                | 87 ACTIVE      |  |  |
| 000C | 00000000    | 00000000        | $\mathbf 0$  |      | 0566 08B1        | 0 <sub>0</sub> | PROCESS    | 0 <sub>0</sub> | FREELST        |  |  |
| 000D | 801FD3E0    | 0040FFB8        | ı            |      | 0002 0000        |                | 02 GLOBAL  | 07             | ACTIVE         |  |  |
| 000E | 801FD474    | 0040FFA0        | 0            |      | 03FB 0D11        |                | 02 GLOBAL  | 0 <sub>0</sub> | FREELST        |  |  |
| 000F | 8010CF1C    | 033FFFFF        | 1            |      | 0000 0084        | 00             | PROCESS    |                | 87 ACTIVE      |  |  |
| 0010 | 80101040    | 033FFFFF        | 1            | 0000 | 008C             | 0 <sub>0</sub> | PROCESS    | 87             | ACTIVE         |  |  |
| 0011 | 801FD524    | 0040FF90        | 1            |      | 0002 0000        |                | 02 GLOBAL  |                | 07 ACTIVE      |  |  |
| 0012 | 8017C9D0    | 03000000        | 1            | 0000 | 0047             | 00             | PROCESS    | 07             | ACTIVE         |  |  |
| 0013 | 80113F88    | 0300E2C6        | $\mathbf{1}$ | 0000 | 014B             | 00             | PROCESS    |                | 07 ACTIVE      |  |  |
| 0014 | 8011F480    | 03000000        | 1            |      | 0000 00B8        |                | 00 PROCESS | 07             | ACTIVE         |  |  |
| 0015 | 801F0464    | 03000000        | ı            |      | 0000 006B        | 0 <sub>0</sub> | PROCESS    | 07             | ACTIVE         |  |  |
| 0016 | 8010C610    | 0040FFE8        | 0            | 00D1 | 0195             | 00             | PROCESS    | 00             | FREELST        |  |  |
| 0017 | 8016D3BC    | 03000000        | ı            |      | 0000 00FE        | 00             | PROCESS    | 07             | ACTIVE         |  |  |
| 0018 | 800B50D8    | 03000000        | $\mathbf{I}$ | 0000 | 005D             | 00             | PROCESS    |                | 07 ACTIVE      |  |  |
| 0019 | 8016D338    | 03000000        | 1            | 0000 | 0143             | 00             | PROCESS    | 07             | ACTIVE         |  |  |
| 001A | 801FB774    | 03000000        | ı            |      | 0000 004E        | 04             | PPGTBL     | 87             | ACTIVE         |  |  |
| 001B | 8016D254    | 033FFFFF        | 0            |      | 018E 0634        |                | 00 PROCESS | 81             | MDFYLST        |  |  |
| 001C | 801D20D8    | 033FFFFF        | ı            | 0000 | 00B4             | 00             | PROCESS    |                | 87 ACTIVE      |  |  |
| 001D | 801FD5F0    | 0040FF90        | ı            |      | 0002 0000        |                | 02 GLOBAL  | 07             | ACTIVE         |  |  |
| 001E | 8010A8D8    | 03005305        | ı            | 0000 | 0175             | 00             | PROCESS    | 87             | ACTIVE         |  |  |
| 001F | 801FD6DC    | 0040FF70        | $\mathbf 1$  |      | 0001 0000        |                | 02 GLOBAL  | 07             | <b>ACTIVE</b>  |  |  |
| 0020 | 8011D848    | 033FFFFF        | 1            | 0000 | 00D2             | 00             | PROCESS    |                | 87 ACTIVE      |  |  |
| 0021 | 8010CFE0    | 033FFFFF        | ı            | 0000 | 00DC             | 0 <sub>0</sub> | PROCESS    | 87             | ACTIVE         |  |  |
| 0022 | 801B59D4    | 03000000        | I            | 0000 | 0046             | 00             | PROCESS    | 07             | ACTIVE         |  |  |
| 0023 | 00000000    | 00000000        | 0            |      | 020C 025B        |                | 00 PROCESS |                | 00 FREELST     |  |  |
| 0024 | 80174CA4    | 03000000        | ı            |      | 0000 00CC        | 00             | PROCESS    |                | 07 ACTIVE      |  |  |
| 0025 | 00000000    | 00000000        | 0            |      | 0A2E 08CB        | 0 <sub>0</sub> | PROCESS    | 0 <sub>0</sub> | FREELST        |  |  |
| 0026 | 8010CE34    | 0300E2E0        | 0            |      | 0590 0423        | 00             | PROCESS    | 81             | MDFYLST        |  |  |
| 0027 | 801FCB6C    | 03000000        | $\mathbf{1}$ |      | 0000 004F        | 04             | PPGTBL     | 87             | ACTIVE         |  |  |
| 0028 | 8010CA28    | 0040FFE8        | 1            |      | 0000 00C5        |                | 00 PROCESS |                | 07 ACTIVE      |  |  |
| 0029 | 8010CC98    | 033FFFFF        | 0            | 0A25 | 0CC <sub>5</sub> | 00             | PROCESS    | 81             | MDFYLST        |  |  |
| 002A | 801601F4    | 03008FF2        | ı            |      | 0000 0058        | 00             | PROCESS    | 87             | ACTIVE         |  |  |
| 002B | 8010C604    | 0040FFE8        | 0            |      | 07AC ODIE        | 00             | PROCESS    |                | 00 FREELST     |  |  |
| 002C | 8016D348    | 03000000        | ı            |      | 0000 0135        | 00             | PROCESS    |                | 07 ACTIVE      |  |  |
| 002D | 8016D204    | 0300E352        | 0            | 04D1 | 0007             | 00             | PROCESS    | 00             | FREELST        |  |  |
| 002E | 801A2838    | 0300861C        | ı            | 0000 | 00D7             | 00             | PROCESS    | 87             | ACTIVE         |  |  |
| 002F | 00000000    | 00000000        | 0            |      | 0840 0B03        | 00             | PROCESS    | 00             | FREELST        |  |  |
| 0030 | 801FD2E8    | 0040FFD0        | 1            |      | 0003 0000        |                | 02 GLOBAL  | 07             | ACTIVE         |  |  |
| 0031 | 00000000    | 00000000        | 0            |      | 093A 08CD        | 00             | PROCESS    | 00             | <b>FREELST</b> |  |  |
| 0032 | 8010C7C4    | <b>0040FFE8</b> | ı            |      | 0000 017A        | 00             | PROCESS    |                | 07 ACTIVE      |  |  |

**Figure 5-7 PFN Data Base** 

# **SHOW POOL**

The SHOW POOL command displays the contents of the I/O Request Packet (IRP) pool, the nonpaged dynamic storage pool, and the paged dynamic storage pool. This data is organized into blocks; SDA attempts to identify each block by its block type. SHOW POOL displays only allocated blocks, that is, blocks that are (or were) currently in use by the system.

The information contained in each of the three pools is shown in the same format. From left to right, the contents of the display are:

- Block type -- the type of information contained in the block. SDA tries to define the block type. If it is unable to do so, the message UNKNOWN is printed instead of the name of the block type.
- Starting address -- the virtual address that marks the start of the block.
- Block size -- the number (decimal) of bytes of nonpaged memory allocated to the block. The block size is fixed at 80 in the IRP pool and is variable in the paged and nonpaged pools.
- Contents (hexadecimal)  $--$  the contents of the block in longwords. The contents are arranged four columns across.
- Contents (ASCII) -- the contents of the block in ASCII format.

#### Format

SHOW POOL

Qualifiers Defaults

/!RP /NON PAGED /PAGED /SUMMARY /ALL /ALL

#### Parameters

#### None

#### Qualifiers

#### /!RP

Prints the I/O request packet pool. Formats all blocks currently allocated (in use) within this pool.

### /NON PAGED

Prints the nonpaged dynamic storage pool currently in use by the system.

# /PAGED

Prints the paged dynamic storage pool currently in use by the system.

### /SUMMARY

Prints a summary of the pools selected by the above qualifiers. /SUMMARY displays the different block types present and lists the total number and bytes used of each in decimal. This qualifier also prints the total number of bytes used in each pool.

### /ALL

Prints IRP, nonpaged, and paged dynamic storage pools. This is the default for the command.

# **Examples**

1. SDA> SHOW POOL/PAGED

Figure 5-8 shows a page of the display produced by this command.

 $\sim 10^7$ 

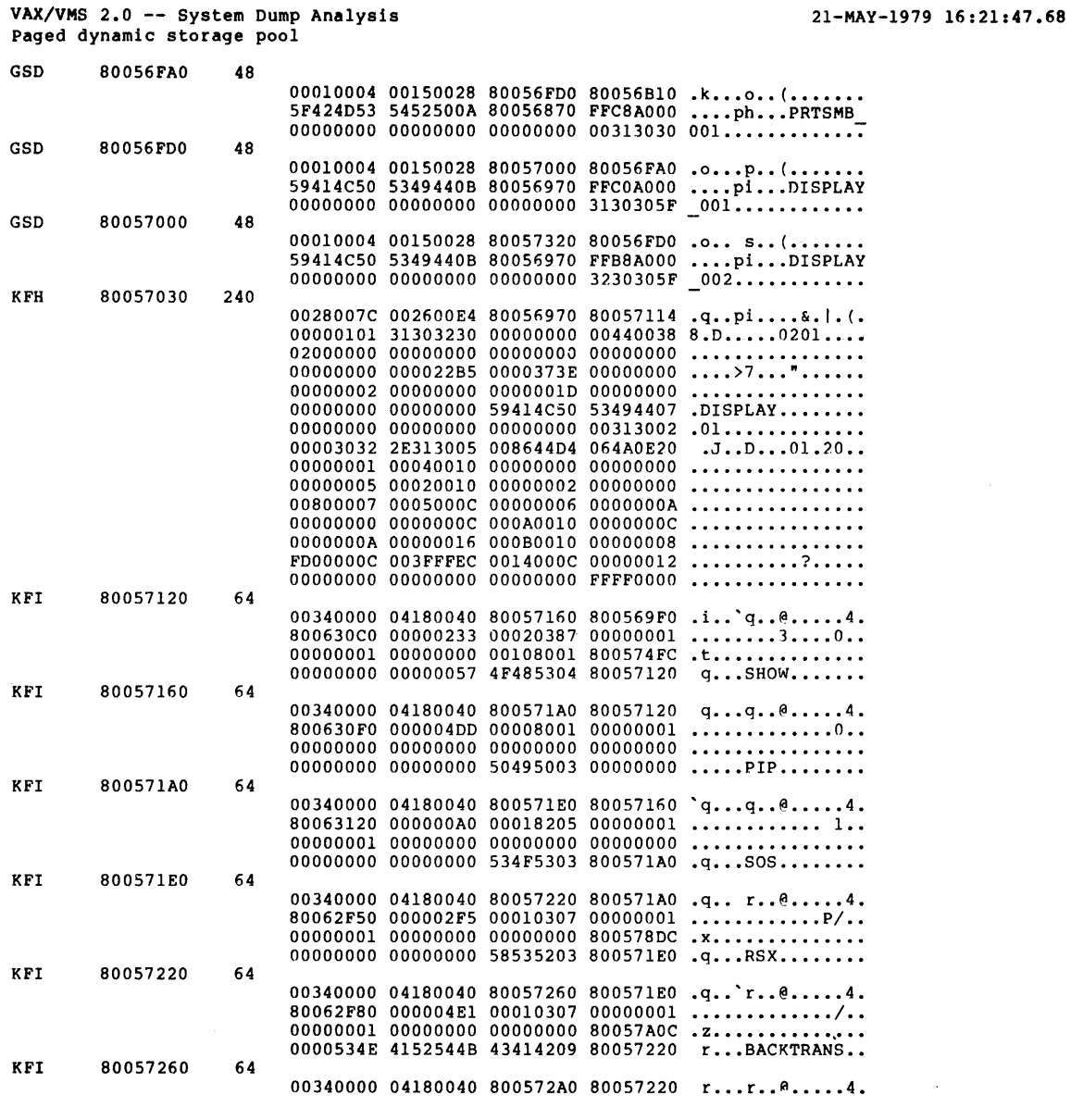

Figure 5-8 Paged Dynamic Storage Pool

5-38

# **SHOW PROCESS**

The SHOW PROCESS command displays the software and hardware context of any process in the balance set.

#### Format

SHOW PROCESS ([name]<br>[/INDEX=nn] [[/SYSTEM] [name]<br>[/INDEX=nn] [/SYSTEM]

Qualifiers

Defaults

/PCB

/PCB /PHD /REGISTERS /WORK ING SET /PROCESS-SECTION TABLE  $/PAGE$  TABLES  $/ALL$ 

#### Parameters

#### name

A 1- to 15-character alphanumeric string assigned to the process. The name can include the symbols underline ( ) and dollar sign  $(S)$ .

#### /INDEX=nn

The index to the software PCB; nn consists of the last four hexadecimal digits of the Process Identification (PID).

#### /SYSTEM

The system process control block. The system PCB and process header (PHD) are dummy structures that are located in system space and contain the system working set, global section table, global page table, and other system-wide data. When you specify this parameter, SDA displays the system PCB rather than a given process.

If no parameter is specified, the command displays the current process. See the description of the SET PROCESS command for the definition of the current process.

#### Qualifiers

/PCB

Produces a formatted list of the data contained in the software process control block (PCB). The software PCB is the central control mechanism for process swapping and scheduling.

The display produced by the /PCB qualifier lists:

- Software context for the process
- Condition handling information
- Interprocess communication data
- Counts and quotas

/PCB is the default display for the command.

# /PHD

Lists information included in the process header. The process header contains a process's vital statistics and is swapped into memory when a process becomes part of the balance set. Each item listed by the /PHD qualifier gives a quantity, count, or limit for the process concerning:

- Process memory
- Pager
- Scheduler
- Asynchronous system traps
- I/O activity
- CPU activity

#### /REGISTERS

Lists the process's hardware context. When a process executes, its hardware context is saved in the processor registers (see the description of the SHOW CRASH command). If the process is not executing, its hardware context is stored in the hardware PCB,<br>which is part of the process header. The /REGISTERS qualifier which is part of the process header. organizes the saved process registers into:

- General-purpose registers
- Stack pointers
- Special-purpose registers
- Base and length registers

#### /WORKING\_SET

Displays the working set list for the process. The working set Displays the working set fist for the process. The "working" set<br>list is a table for all virtual pages residing in physical memory that the process can access without a page fault. The values exhibited by this command are:

- INDEX -- index used in PFN data base to access the entry
- ADDRESS -- address of a virtual page in the process address space
- STATUS -- a 3-part section that lists the location of the page in physical memory, the type of page (see the description of the SHOW PAGE TABLE command), and whether the page is locked into the working set

When SDA locates an unused working set entry, it issues the message:

#### ---- n empty entries

The value of n is the number (in decimal) of unused entries that SDA has found.

#### /PROCESS\_SECTION TABLE

Lists data within the process section table. The process section table contains information needed to locate a page in a process section. SDA notes the boundary of the Process Section Table in the "Process Section Table Information" section of the listing and then displays the actual process section table in readable format. The parts of the process section table are:

- INDEX -- the word that locates the corresponding process section table entry
- ADDRESS -- the virtual address in the program region that marks the location of a process section table page
- PAGES -- the length of a process section in pages
- WINDOW -- the mapping window that translates virtual block numbers to logical block numbers
- VBN -- virtual block number; the number of a block on a mass storage device (the block number is relative to a file rather than to a device)
- CLUSTER -- the cluster factor used when faulting pages in the corresponding process section
- CHANNEL -- the channel number connecting a process section to a device unit
- REFCNT -- a number that indicates whether the page is part of a working set
- FLINK -- the forward link word in the PST list
- $\bullet$  BLINK -- the backward link word in the PST list
- FLAGS -- the flags that describe the process section during process execution

/PAGE\_TABLES

Displays the program /PAGE TABLES produces a PAGE TABLE command. and list control in the region page tables. same format as the SHOW

### /ALL

Displays the information produced by the /PCB, /PHD, /REGISTERS, /WORKING\_SET, /PROCESS\_SECTION\_TABLE, and /PAGE\_TABLES<br>qualifiers.

# **Examples**

1. SDA> SHOW PROCESS/PCB

The top portion of Figure 5-9 shows the display produced by this command.

2. SDA> SHOW PROCESS/PHD

The middle portion of Figure 5-9 shows the display produced by this command.

3. SDA> SHOW PROCESS/REGISTERS

The bottom portion of Figure 5-9 shows the display produced by this command.

VAX/VMS 2.0 -- System Dump Analysis Process 2B dump: ELDRIDGE

3-JAN-1980 16:54:45.57

Process status: 00040001 RES,PHDRES

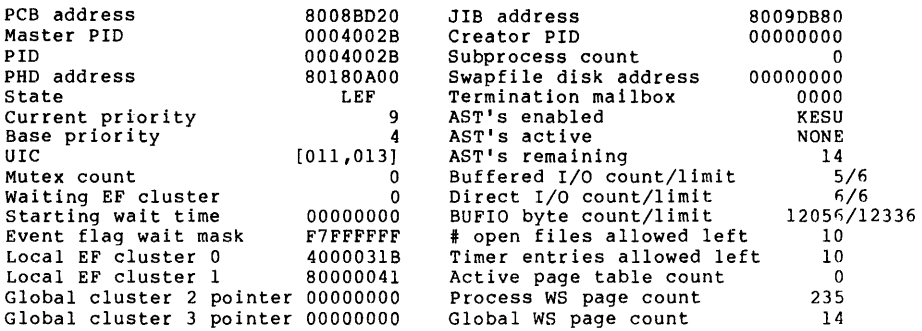

Process header

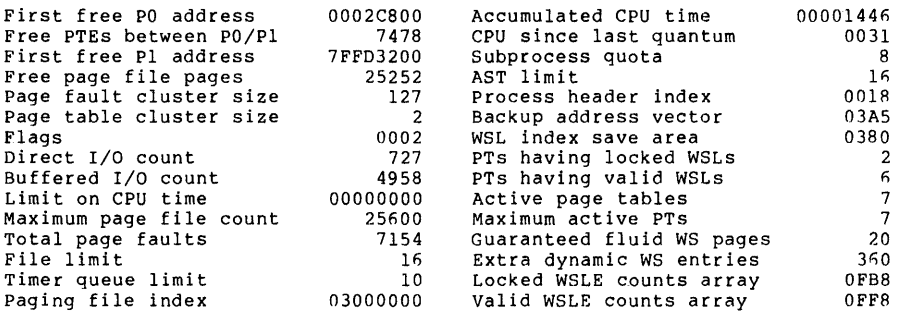

Saved process registers<br>-----------------------

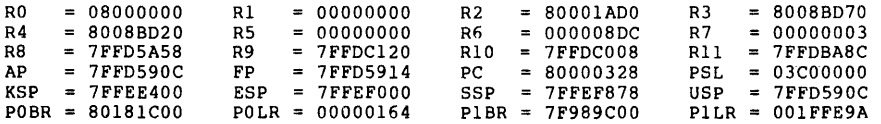

Figure 5-9 Process Information

# 4. SDA> SHOW PROCESS/WORKING\_SET

Figure 5-10 shows the display produced by this command. The size of the working set and its boundaries are listed at the head of of the working set and its boundaries are fisted at the head of<br>the display. The actual working set list follows this information.

VAX/VMS 2.0 -- System Dump Analysis Process 34 dump: GROVE

21-MAY-1979 15:19:08.57

 $\bar{z}$ 

Working set information

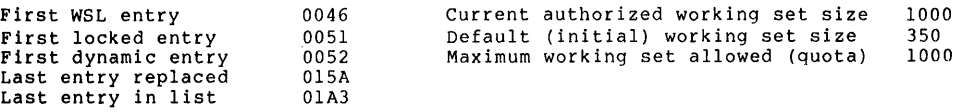

Working set list ----------------

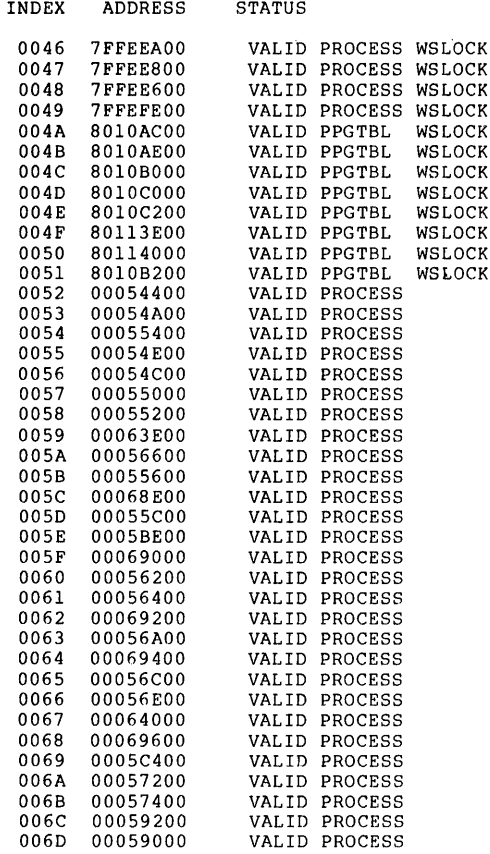

Figure 5-10 Working Set List

# 5. SDA> SHOW PROCESS/PROCESS\_SECTION\_TABLE

Figure 5-11 shows the display produced by this command.

VAX/VMS 2.0 -- System Dump Analysis<br>Process 34 dump: GROVE

21-MAY-1979 15:29:24.5~

Process section table information

Last entry allocated FFEO First free PST entry 0000

Process section table

 $\mathcal{A}^{\mathcal{A}}$ 

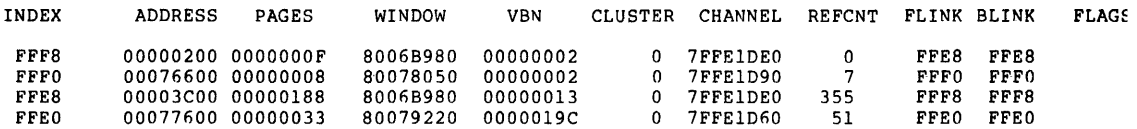

Figure 5-11 Process Section Table

# 6. SDA> SHOW PROCESS/PAGE-TABLES

Figure 5-12 shows a portion of the display produced by this command.

VAX/VMS 2.0 -- System Dump Analysis 22-MAY-1979 10:40:52.99 Process 01 dump: SWAPPER

PO page table -------------

|    | <b>ADDRESS</b>        | <b>SVAPTE</b>     | PTE | TYPE              | PROT |   | BITS PAGTYP          |            | LOC STATE TYPE |    | REFCNT      | BAK      | SVAPTE   | FLINK | BLINK          |        |
|----|-----------------------|-------------------|-----|-------------------|------|---|----------------------|------------|----------------|----|-------------|----------|----------|-------|----------------|--------|
|    | 00000000              | 8005EE30 D0000B6D |     | VALID SRKW        |      |   | K PPGTBL             | ACTIVE     | -87            | 04 | -1          | 03000000 | 801FA7D8 | 0000  | 004A           |        |
|    | 00000200              | 8005EE34 D000066E |     | <b>VALID SRKW</b> |      |   | K PPGTBL             | ACTIVE     | - 87           | 04 | 1           | 03000000 | 801FA900 | 000F  | 0050           |        |
|    | 00000400              | 8005EE38 D40009DD |     | VALID SRKW M      |      |   | K PROCESS ACTIVE     |            | - 07           | 00 | -1          | 03000000 | 800C81FC | 0000  | 0049           |        |
|    | 00000600              | 8005EE3C D0000075 |     | VALID SRKW        |      |   | K PROCESS ACTIVE     |            | -87            | 00 | -1          | 03000000 | 800C803C | 0000  | 0051           |        |
|    | 00000800              | 8005EE40 D0000B77 |     | VALID SRKW        |      |   | K PROCESS ACTIVE     |            | - 87           | 00 | -1          | 03000000 | 800C80C8 | 0000  | 0052           |        |
|    | 00000A00              | 8005EE44 D0000B73 |     | VALID SRKW        |      |   | K PROCESS ACTIVE     |            | -07            | 00 | -1          | 03000000 | 800C81D4 | 0000  | 0046           |        |
|    | 00000C00              | 8005EE48 D00005FB |     | VALID SRKW        |      |   | K PROCESS ACTIVE     |            | -07            | 00 | -1          | 03000000 | 800C81D0 | 0000  | 0047           |        |
|    | 00000E00              | 8005EE4C D4000C4C |     | VALID SRKW M      |      | К | PROCESS ACTIVE       |            | 07             | 00 | 1           | 03000000 | 800C81CC | 0000  | 0048           |        |
|    | 00001000              | 8005EE50 D00009DD |     | VALID SRKW        |      |   | K PROCESS ACTIVE     |            | 07             | 00 | 1           | 03000000 | 800C81FC | 0000  | 0049           |        |
|    | 00001200              | 8005EE54 D0000075 |     | VALID SRKW        |      |   | K PROCESS ACTIVE     |            | -87            | 00 | 1           | 03000000 | 800C803C | 0000  | 0051           |        |
|    | 00001400              | 8005EE58 D0000B77 |     | VALID SRKW        |      |   | K PROCESS ACTIVE     |            | 87             | 00 | 1           | 03000000 | 800C80C8 | 0000  | 0052           |        |
|    | 00001600              | 8005EE5C D4000290 |     | VALID SRKW M      |      |   | K PPGTBL             | ACTIVE     | 87             | 04 | -1          | 03000000 | 801FA7E0 | 0000  | 004C           |        |
|    | 00001800              | 8005EE60 D4000397 |     | VALID SRKW M      |      |   | K PPGTBL             | ACTIVE     | - 87           | 04 | -1          | 03000000 | 801FA7DC | 0000  | 004B           |        |
|    | -------- 1 NULL PAGES |                   |     |                   |      |   |                      |            |                |    |             |          |          |       |                | ທ      |
|    | 00001C00              | 8005EE68 D0000AA6 |     | VALID SRKW        |      |   | K PROCESS FREELST 00 |            |                | 00 | 0           | 00000000 | 00000000 | 05E4  | 0288           | Ь      |
|    | 00001E00              | 8005EE6C D0000960 |     | VALID SRKW        |      |   | K PROCESS FREELST 00 |            |                | 00 | 0           | 00000000 | 00000000 | 01C9  | 00AE           | ⋗      |
| υ٦ | 00002000              | 8005EE70 D00001CB |     | <b>VALID SRKW</b> |      |   | K PROCESS FREELST 00 |            |                | 00 | 0           | 00000000 | 00000000 | 0271  | 0456           | ဂ      |
|    | 00002200              | 8005EE74 D0000D04 |     | VALID SRKW        |      | Κ | PROCESS FREELST 00   |            |                | 00 | 0           | 00000000 | 00000000 | 0BC1  | 0C32           |        |
|    | 00002400              | 8005EE78 D00005A0 |     | VALID SRKW        |      |   | K PROCESS FREELST 00 |            |                | 00 | $\Omega$    | 00000000 | 00000000 | 0596  | 0523           | OMMAND |
| س  | 00002600              | 8005EE7C D0000271 |     | VALID SRKW        |      |   | K PROCESS FREELST 00 |            |                | 00 | 0           | 00000000 | 00000000 | 0331  | 01CB           |        |
|    | 00002800              | 8005EE80 D0000BC7 |     | VALID SRKW        |      |   | K PROCESS FREELST 00 |            |                | 00 | $\Omega$    | 00000000 | 00000000 | 049E  | <b>OBCA</b>    |        |
|    | 00002A00              | 8005EE84 D0000066 |     | VALID SRKW        |      |   | K PROCESS FREELST 00 |            |                | 00 | 0           | 00000000 | 00000000 | 06DF  | 0384           |        |
|    | 00002C00              | 8005EE88 D0000076 |     | VALID SRKW        |      |   | K PROCESS FREELST 00 |            |                | 00 | $\Omega$    | 00000000 | 00000000 | 00CB  | 09 F 0         | m      |
|    | 00002E00              | 8005EE8C D0000C32 |     | VALID SRKW        |      |   | K PROCESS FREELST 00 |            |                | 00 | $\Omega$    | 00000000 | 00000000 | 0D04  | 080C           |        |
|    | 00003000              | 8005EE90 D000080C |     | VALID SRKW        |      |   | K PROCESS FREELST 00 |            |                | 00 | $\Omega$    | 00000000 | 00000000 | 0C32  | 0539           |        |
|    | 00003200              | 8005EE94 D0000539 |     | VALID SRKW        |      |   | K PROCESS FREELST 00 |            |                | 00 | 0           | 00000000 | 00000000 | 080C  | 0038           |        |
|    | 00003400              | 8005EE98 D0000BC1 |     | VALID SRKW        |      | к | PROCESS FREELST 00   |            |                | 00 | $\Omega$    | 00000000 | 00000000 | 0456  | 0D04           |        |
|    | 00003600              | 8005EE9C D00006AA |     | VALID SRKW        |      |   | K PROCESS FREELST 00 |            |                | 00 | $\mathbf 0$ | 00000000 | 00000000 | ODD8  | 0B24           |        |
|    | 00003800              | 8005EEA0 D0000DE9 |     | VALID SRKW        |      | к | PROCESS FREELST 00   |            |                | 00 | $\Omega$    | 00000000 | 00000000 | 0DD1  | 0 <sub>0</sub> |        |
|    | 00003A00              | 8005EEA4 D0000A9B |     | VALID SRKW        |      |   | K PROCESS FREELST 00 |            |                | 00 | $\Omega$    | 00000000 | 00000000 | 09A7  | 0044           |        |
|    | 00003C00              | 8005EEA8 D0000012 |     | VALID SRKW        |      | к | PROCESS FREELST 00   |            |                | 00 | $\Omega$    | 00000000 | 00000000 | 0779  | 08BA           |        |
|    | 00003E00              | 8005EEAC D000094D |     | VALID SRKW        |      |   | K PROCESS FREELST 00 |            |                | 00 | $\Omega$    | 00000000 | 00000000 | 04E7  | 03FC           |        |
|    | 00004000              | 8005EEB0 D0000448 |     | VALID SRKW        |      |   | K PROCESS FREELST 00 |            |                | 00 | $\Omega$    | 00000000 | 00000000 | 0763  | 0839           |        |
|    | 00004200              | 8005EEB4 D00007E5 |     | VALID SRKW        |      |   | K PROCESS FREELST 00 |            |                | 00 | $\Omega$    | 00000000 | 00000000 | 0557  | 0AC3           |        |
|    | 00004400              | 8005EEB8 D0000456 |     | VALID SRKW        |      |   | K PROCESS FREELST 00 |            |                | 00 | $\Omega$    | 00000000 | 00000000 | 01CB  | 0BC1           |        |
|    | 00004600              | 8005EEBC D000006F |     | VALID SRKW        |      |   | K PROCESS FREELST 00 |            |                | 00 | $\Omega$    | 00000000 | 00000000 | 0952  | ODE8           |        |
|    | 00004800              | 8005EEC0 D0000DCC |     | VALID SRKW        |      |   | K GLOBAL             | FREELST 00 |                | 02 | 0           | 0040FF08 | 801FE2E4 | 054C  | 075E           |        |
|    | 00004A00              | 8005EEC4 D0000DB9 |     | VALID SRKW        |      |   | K PROCESS FREELST 00 |            |                | 00 | $\Omega$    | 00000000 | 00000000 | 070F  | 00CE           |        |
|    | 00004C00              | 8005EEC8 D0000234 |     | VALID SRKW        |      |   | K PROCESS FREELST 00 |            |                | 00 | $\Omega$    | 00000000 | 00000000 | 0A8B  | 067B           |        |
|    | 00004E00              | 8005EECC D0000A59 |     | VALID SRKW        |      |   | K PROCESS FREELST 00 |            |                | 00 | $\Omega$    | 00000000 | 00000000 | 009A  | 0557           |        |
|    | 00005000              | 8005EED0 D000074B |     | VALID SRKW        |      |   | K PROCESS FREELST 00 |            |                | 00 | $\Omega$    | 00000000 | 00000000 | 0407  | 040A           |        |
|    | 00005200              | 8005EED4 D000083B |     | <b>VALID SRKW</b> |      |   | K PROCESS FREELST 00 |            |                | 00 | $\Omega$    | 00000000 | 00000000 | 0050  | 0522           |        |
|    | 00005400              | 8005EED8 D0000900 |     | VALID SRKW        |      |   | K GLOBAL             | FREELST 00 |                | 02 | 0           | 0040FFD0 | 801FD34C | 074D  | 08E0           |        |
|    | 00005600              | 8005EEDC D000070F |     | VALID SRKW        |      |   | K PROCESS FREELST 00 |            |                | 00 | $\Omega$    | 00000000 | 00000000 | 086A  | 0DB9           |        |
|    | 00005800              | 8005EEE0 D00002CB |     | VALID SRKW        |      |   | K PROCESS FREELST 00 |            |                | 00 | $\Omega$    | 00000000 | 00000000 | 0511  | 0889           |        |

**Figure 5-12 Program Region Memory** 

# **SHOW STACK**

The SHOW STACK command displays the location and contents of the four stacks used by a given process as well as the system-wide interrupt stack.

Each qualifier displays one of four stacks that correspond to the four VAX/VMS processor access modes for a specific process. The /INTERRUPT qualifier displays the system-wide interrupt stack. The default for SHOW STACK is the stack that is currently being used or that was in use when the system failed.

Figure 5-13 shows the display produced by the SHOW STACK command. The display is the same for each stack, and is composed of four sections:

• Stack Pointer -- the stack pointer identifies the top of the stack. The display indicates the stack pointer by the symbol:

SF' => 7FFEF868 00000001

- Stack address -- SDA lists all the virtual addresses allocated to the stack by the operating system. The stack addresses are listed in a column which increases by 4 (one longword).
- Stack contents -- SDA lists the contents of the stack in a column next to the stack addresses.
- Global symbols -- SDA attempts to display the contents of a location symbolically using a symbol and an offset. For example:

7FFEF868 7FFEF86C 7FFEE200 MMG\$HDRBUF 7FFEE208 MMG\$HDRBUF+08

If the value is not within range of any existing symbols, the field will be left blank.

If a stack is empty, the stack pointer will point to the message:

SP :::> <THE STACK IS EMPTY>

SDA will display only five pages of any stack.

#### **Format**

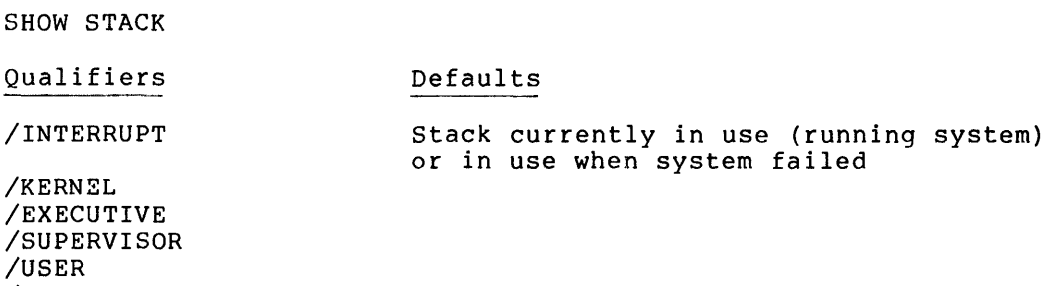

/ALL

### **Parameters**

None

# Qualifiers

# /INTERRUPT

Displays the interrupt stack. This stack is always resident in memory and is used during hardware interrupt processing.

# /KERNEL

Displays the kernel stack for the current process.

## /EXECUTIVE

Displays the executive stack for the current process.

# /SUPERVISOR

Displays the supervisor stack for the current process.

# /USER

Displays the user stack for the current process.

### /ALL

Displays all the stacks described above.

# Examples

1. SDA> SHOW STACK/KERNEL

Figure 5-13 shows a portion of the display produced by this command.

VAX/VMS 2.0 -- System Dump Analysis 21-MAY-1979 15:34:40.49 Current operating stack

Current operating stack (KERNEL):

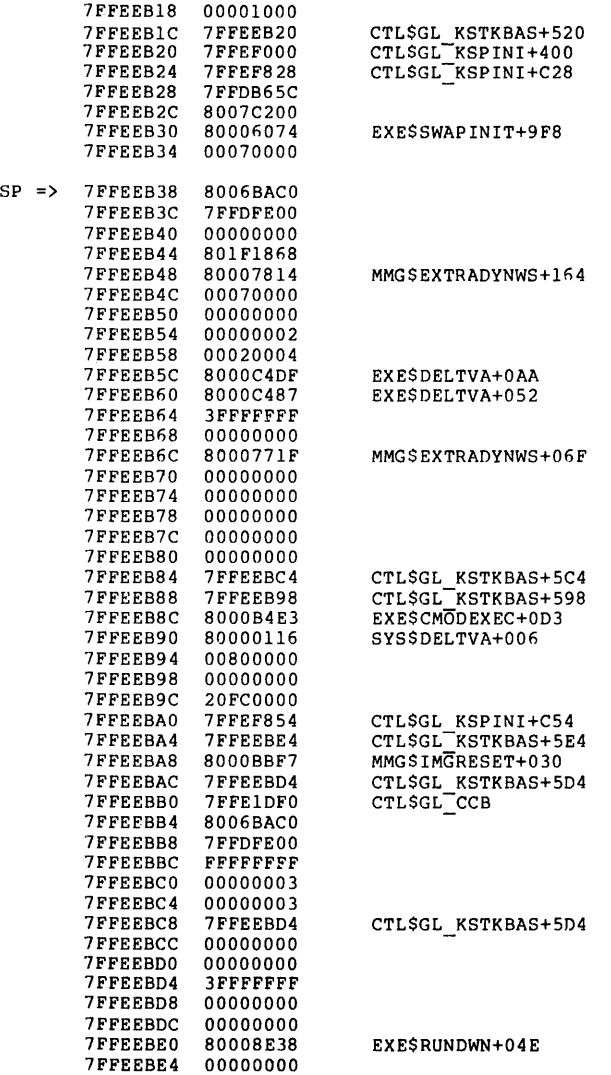

Figure 5-13 Current Operating Stack (Kernel)

# **SHOW SUMMARY**

The SHOW SUMMARY command displays a formatted list of all active processes. The display shows the values used in swapping and scheduling for these processes. Figure 5-14 is an example of the display produced by the SHOW SUMMARY command. The information listed in the display includes:

- PID -- the 32 bit quantity that uniquely identifies the process
- PROCESS NAME -- the name assigned to the process
- IMAGE NAME -- the VAX/VMS file specification of the image currently executing in the process's context
- STATE -- the condition of the process (see the VAX/VMS System Manager's Guide for a description of possible states)
- **e** PRI -- the current scheduling priority of the process
- UIC -- User Identification Code
- WKSET -- the total number (in decimal) of pages currently in the working set

If the process has been swapped out of the balance set, this message appears in the "Image Name" column:

---- SWAPPED OUT ---

### Format

#### Qualifiers Defaults

None None

#### Parameters

None

### Examples

1. SDA> SHOW SUMMARY

Figure 5-14 shows the display produced by this command.

# VAX/VMS 2.0 -- System Dump Analysis Current process summary

#### 21-MAY-1979 15:36:2fi.03

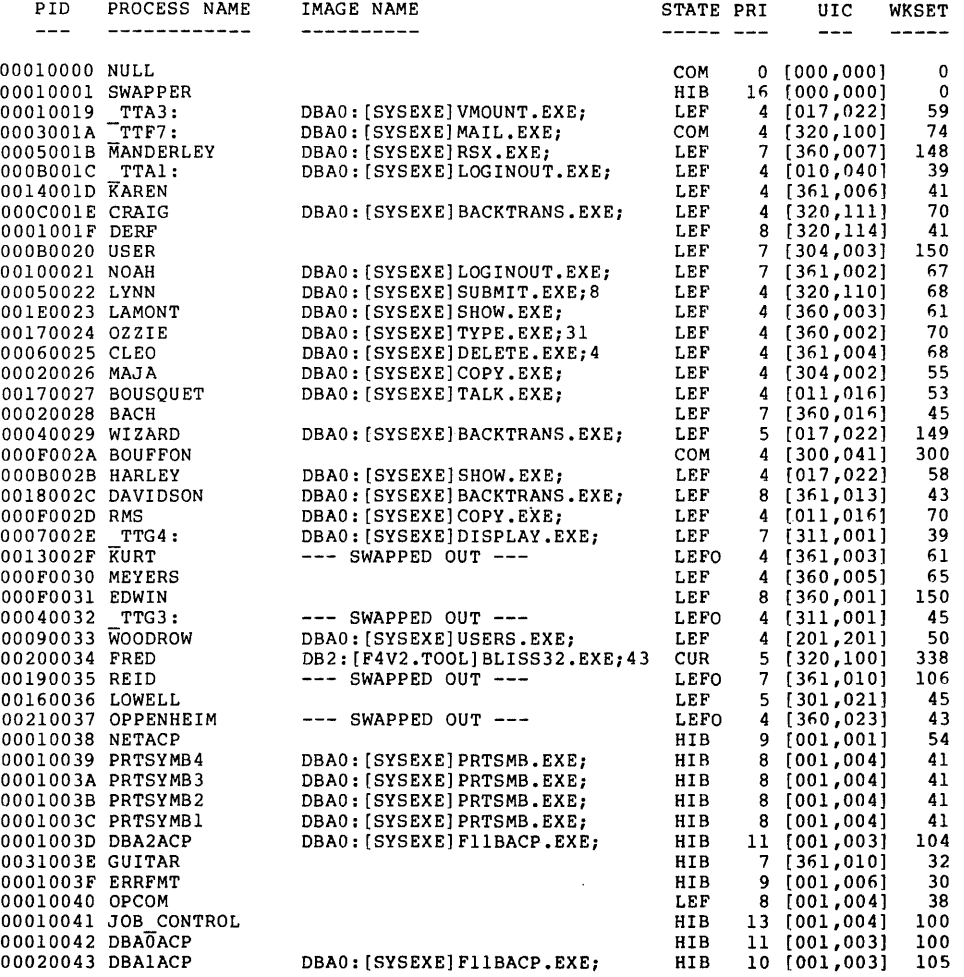

Figure 5-14 Summary of Active Processes

# **SHOW SYMBOL**

The SHOW SYMBOL command displays a local or global symbol and the value associated with it. If the value is a valid memory location, SDA examines that address and displays its contents.

### Format

SHOW SYMBOL symbol-name

Qualifiers Defaults

/ALL None

#### Parameters

symbol-name

Specifies an SDA symbol that corresponds to an SDA expression. See Section 4.2.5 for more information on SDA symbols.

### Qualifiers

#### /ALL

Displays two lists of the entire SDA symbol table. The first list organizes the local and global symbols in alphabetical order. The second list organizes these symbols by their values, starting at the lowest value. If the value represents an address, the contents of the memory location will be displayed:

TTYSA\_CTRl...Z 80002A12 => OOOD5A5E

If you specify a symbol name and the /ALL qualifier, SHOW SYMBOL displays a list of all the symbols that begin with the specified symbol name. For example, SHOW SYMBOL IOC\$GL displays all the symbols with starting characters IOC\$GL.

#### Examples

1. SDA> SHOW SYMBOL BUG\$FATAL BUGSFATAI... = 80008256 08309F9E

> In this example, the global symbol, its system virtual address, and the value stored at the address are shown.

 $2.$  SDA> DEFINE START =:: 000000000 SDA> SHOW SYMBOL START  $START = 000000000 : 009A029A$ 

> In this example, a local symbol is defined. See the description<br>of the DEFINE command for more information about symbol the DEFINE command for more information about symbol definition.

3. SDA> SHOW SYMBOL/ALL

Figure 5-15 shows a page of the listing produced by this command.

VAX/VMS 2.0 -- System Dump Analysis 21-MAY-1979 16: 04 s 51."71 System global symbols by name

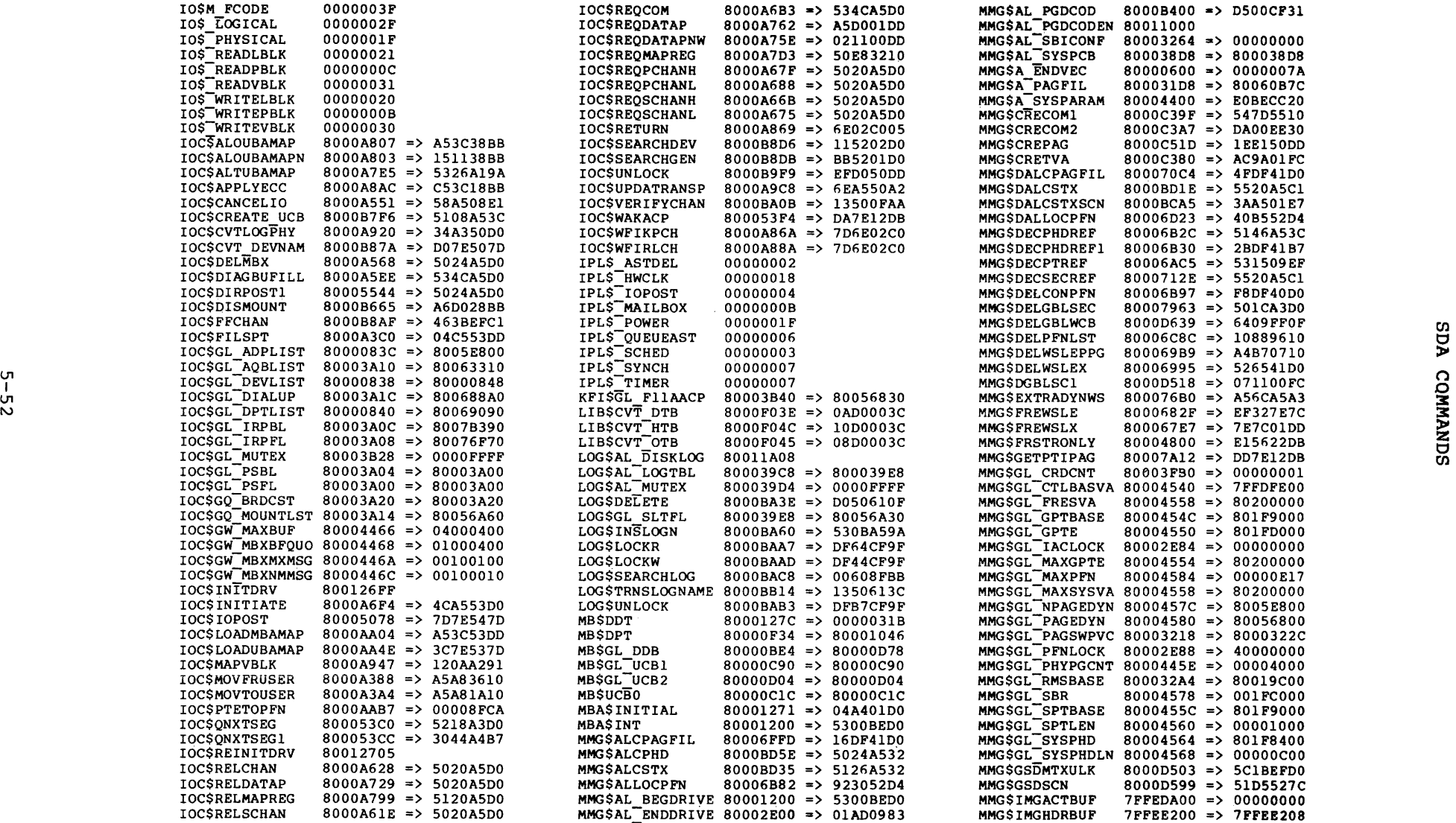

Figure 5-15 Global Symbols

#### CHAPTER 6

#### ANALYZING SYSTEM FAILURES -- GUIDELINES AND EXAMPLES

This chapter discusses how VAX/VMS handles internal errors and suggests procedures that can aid in determining the cause of these<br>errors. The final sections of the chapter illustrate, through The final sections of the chapter illustrate, through detailed analysis of a sample system failure, how SDA helps you find operating system problems.

#### 6.1 GENERAL PROCEDURE FOR SOLVING SYSTEM FAILURES

When the VAX/VMS operating system detects an internal error so severe when the vAA, vAB operating system detects an internal error so severe a fatal bugcheck and shuts itself down. A bugcheck describes the error discovered by the system; each error is associated with a particular bugcheck code.

To resolve the condition, you must find the reason for the bugcheck. You generally need the VAX/VMS source code to locate the error, unless the error exists in a driver that is not supplied by DIGITAL. If this is the case, you may simply need the driver listings.

The best way to start the search for the error is to locate the line of code that signaled the bugcheck. The address of this instruction is usually contained in the Program Counter register (PC). Invoke SDA and give the SHOW CRASH command. The display SDA produces gives the contents of the PC.

Next, examine the system map file SYS\$SYSTEM:SYS.MAP. This file lists the addresses of each VAX/VMS module that resides in system space (the part of the operating system that performs basic system services and scheduling). Compare the address in the Compare the address in the PC with the addresses in the system map file to locate the module that uses the instruction pointed to by the PC.

If you do not have the system map file, you can use SDA's symbol<br>table. All the system global symbols that appear in SYS.MAP also All the system global symbols that appear in SYS.MAP also exist in the SYS.STB file that SDA reads during the initialization<br>process. To determine the offset from the closest global symbol, To determine the offset from the closest global symbol, issue the command:

#### SDA> EXAMINE @PC

Once you have narrowed the search to a particular module, subtract the module's starting address from the address in the PC to get the offset into the code.

Now, to determine the general cause of the system failure, examine the code that signaled the bugcheck.
#### 6.2 FATAL BUGCHECK CONDITIONS

If a bugcheck is signaled, it is usually caused by one of two conditions:

- A fatal exception
- An illegal page fault

#### 6.2.1 Fatal Exceptions

A fatal exception is an event that causes VAX/VMS to signal a fatal bugcheck. An exception is fatal when it occurs while a process is:

- Using the interrupt stack
- Executing above IPL 2 (IPL\$\_ASTDEL)
- Executing in a privileged (kernel or executive) processor access mode

When the system fails, it lists the immediate cause of the failure on the LSI-11 console. For fatal exceptions, the messages appear as follows:

FATALEXCPT, Fatal executive or kernel mode exception

INVEXCEPTN' Exception while above ASTDEL or on interrupt stack

Although there are several possible exception conditions, the type that most commonly occurs is the access violation. The rest of this section discusses the access violation in detail. For more information on other kinds of exceptions, see the VAX-11 Run-Time Library Reference Manual.

When an access violation is detected by the VAX-11  $\,$  hardware,  $\,$ information useful in finding the cause of the violation is pushed onto the current operating stack, that is, the stack that the process was using when the access violation occurred. This information is described by three structures, referred to as vectors. A vector is structured as follows:

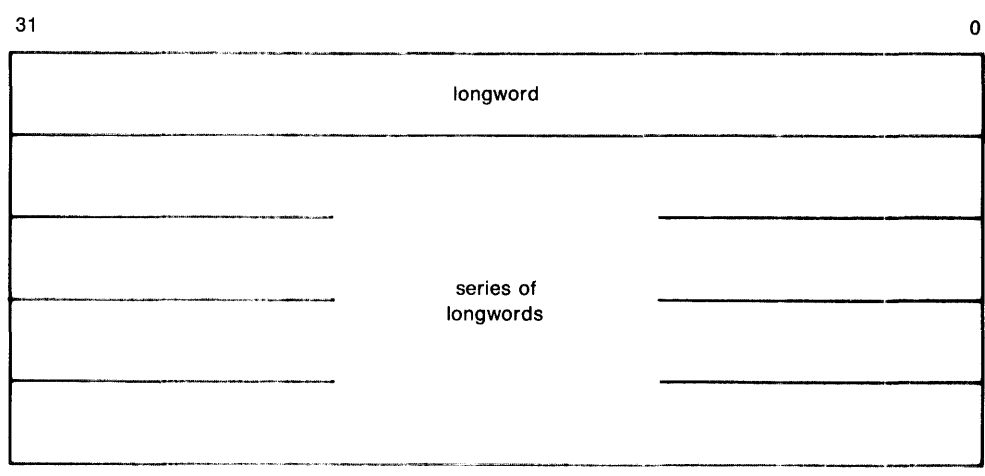

The first longword in the vector shows the number of longwords that follow. Each longword in the series contains information describing conditions at the time of the exception.

The first vector that appears on the stack gives the addresses of the next two vectors:

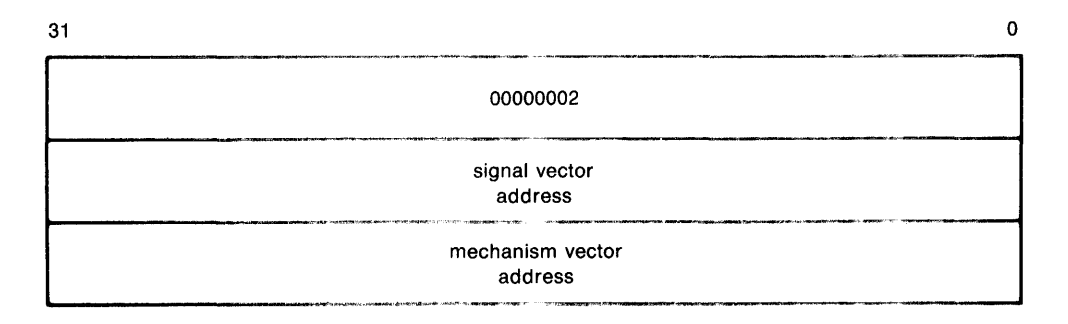

The mechanism vector follows the first vector. This structure describes the process that was executing when the exception occurred. The diagram below illustrates the sequence of longwords in a mechanism vector:

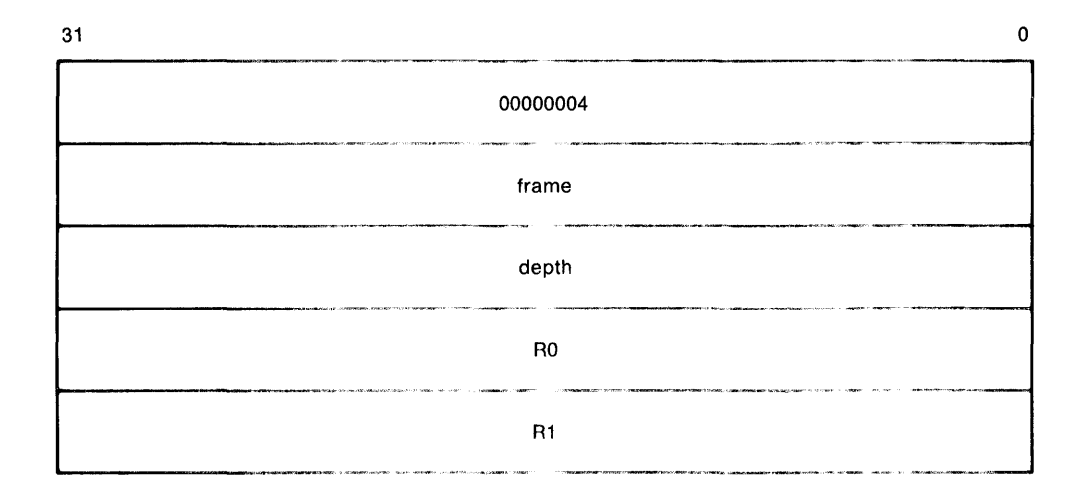

The values contained in this vector are:

- 00000004 -- the number of longwords that follow. In a mechanism vector, this value is always four.
- Frame -- the address of the stack frame.
- Depth  $-$  the stack depth.
- $R0$  -- the contents of RO at the time of the exception.
- $R1$  -- the contents of Rl at the time of the exception.

The next vector created on the stack is the signal vector. For access violations, the signal vector is set up as follows:

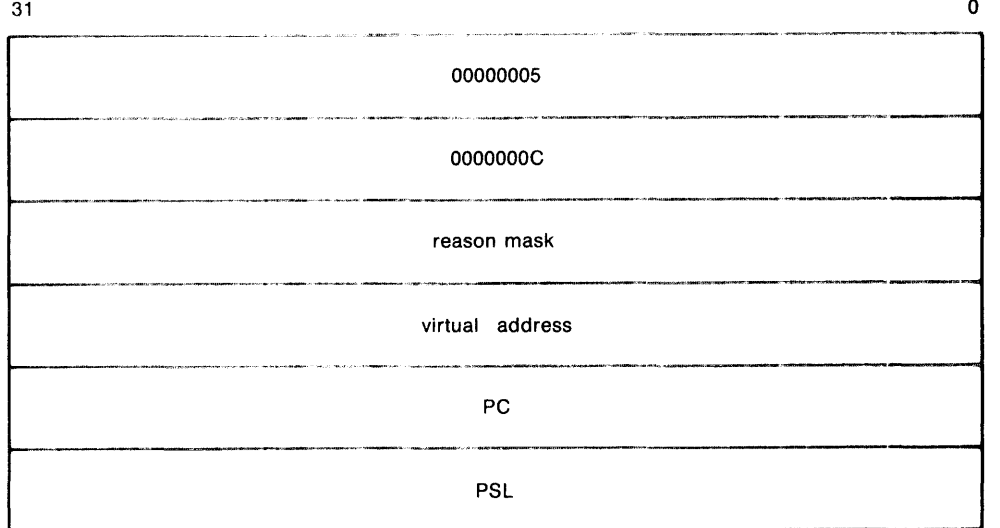

The parameters shown in the above diagram are:

- 00000005 -- the number of longwords that follow. For access violations, this value is always five.
- OOOOOOOC -- the exception code. This value is C (hexaaecimal) to represent an access violation.
- Reason mask -- the longword whose lowest three bits, if set, indicate that the instruction caused a length violation (bit 0), referenced the process page table (bit 1), and attempted a read/modify operation (bit 2).
- Virtual address -- the virtual address that the system tried to reference.
- PC -- the Program Counter. The PC contains the address of the instruction that signaled the exception.
- PSL -- the processor status longword at the time of the exception.

Signal vectors differ in length, depending on the kind of exception the system detects. See the VAX-11 Run-Time Library Reference Manual for details.

If VAX/VMS encounters a fatal exception, you can find the code that signaled it by examining the PC placed in the signal vector. Issue the SHOW STACK command to display the current operating stack, then locate the vectors. Once you obtain the PC, which points to the instruction that signaled the exception, you can identify the module by the procedure outlined in Section 6.1.

#### 6.2.2 Illegal Page Faults

VAX/VMS also signals a bugcheck when a page fault occurs while the Interrupt Priority Level (IPL) is greater than two (IRP\$ ASTDEL). When VAX/VMS fails because of an illegal page fault, it issues the following message on the console:

#### PGFIPLHI, Pase fault with IPL too hish

In this case, information is pushed on the stack as longwords in the following sequence:

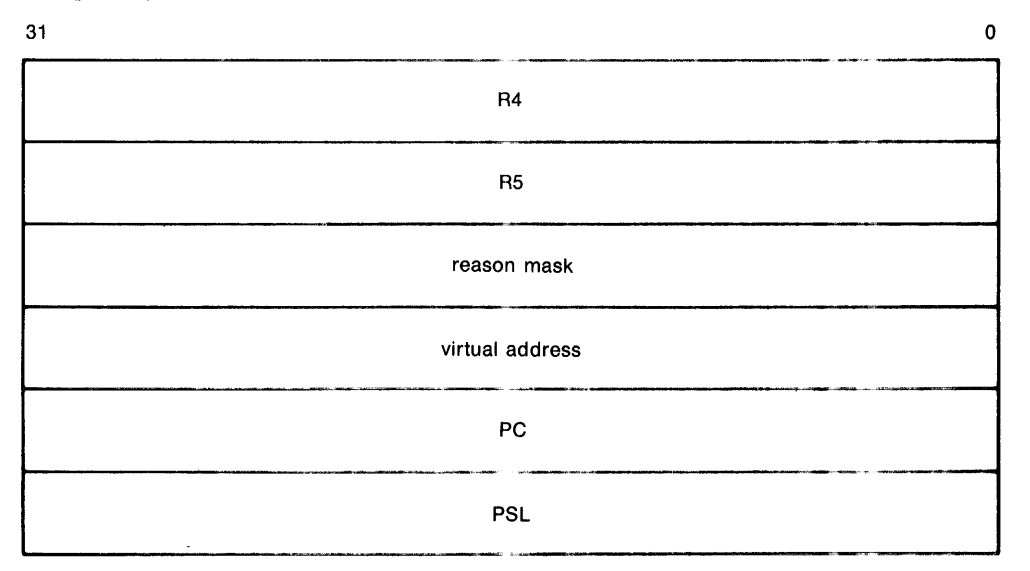

The longwords pushed on the stack are:

- $\bullet$  R4 -- the contents of R4 at the time of the bugcheck.
- $R5$  -- the contents of R5 at the time of the bugcheck.
- Reason mask  $-$  see Section  $6.2.1$ .
- Virtual address -- the virtual address that caused the page fault.
- PC -- the Program Counter. The PC contains the address of the instruction that was executing when the page fault was issued.
- PSL -- the processor status longword at the time of the bugcheck.

If the operating system detects a page fault while the IPL is higher than two, you can obtain the faulting instruction by examining the PC pushed on the current operating stack. Follow the steps outlined in Section 6.1 to determine which module issued the instruction.

#### 6.3 DEBUGGING A SYSTEM FAILURE -- AN EXAMPLE

This section steps through the analysis of a system failure. The events that lead up to this failure are:

- The line printer goes offline for three hours.
- The line printer comes back online.
- The operating system signals a bugcheck, writes information to the system dump file, and shuts itself down.

#### 6.3.1 Identifying the Bugcheck

Invoke SDA to analyze the system dump file. message indicates the type of bugcheck signaled: The initialization

VAX/VMS System dump analyzer Dump taken on 31-JUL-1979 20:43:13.32 INVEXCEPTN, ExcePtion while above ASTDEL or on interrupt stack

SDA>

VAX/VMS encountered an exception that caused it to signal a bugcheck. Signal and mechanism vectors are created on the current operating stack.

#### 6.3.2 Identifying the Exception

Issue the SHOW STACK command to display the current operating stack, which, in this case, is the interrupt stack. Figure 6-1 shows the interrupt stack and highlights the three vectors.

Current operatins stack (INTERRUPT)

|             | 8006A378 | 8000844B        | ACP\$WRITEBLK+0A0  |
|-------------|----------|-----------------|--------------------|
|             |          |                 |                    |
|             |          |                 |                    |
|             |          |                 |                    |
| SP.<br>== > | 8006A398 | <b>7FFDC340</b> |                    |
|             | 8006A39C | 8006A3A0        |                    |
|             | 8006A3A0 | 80004E7D        | EXE\$RELECT+0D4    |
|             | 8006A3A4 | 04080009        |                    |
|             | 8006A3A8 | 00000004        |                    |
| mechanism   | 8006A3AC | <b>7FFDC368</b> |                    |
| vector      | 8006A3B0 | FFFFFFFD        |                    |
|             | 800663B4 | 8001774E        |                    |
|             | 8006A3B8 | 0000074F        |                    |
|             | 8006A3BC | 00000005        |                    |
|             | 8006A3C0 | 00000000        |                    |
| signal      | 8006A3C4 | 00000000        |                    |
| vector      | 8006A3C8 | 80069E00        |                    |
|             | 8006A3CC | 80050003        |                    |
|             | 8006A3D0 | 04080000        |                    |
|             | 8006A3D4 | 80009604        | EXE\$FORKDSPTH+01C |
|             |          |                 |                    |
|             |          |                 |                    |
|             |          |                 |                    |

Figure 6-1 Interrupt Stack and Vectors

Examination of the signal vector shows that:

- The exception code is C (hexadecimal) which means that an access violation occurred.
- The reason mask is zero, which means that the instruction<br>
conservated a protection violation (instead of a length generated a protection violation (instead of a length<br>violation) when it tried to read the location (rather than write to it). location (rather than
- The virtual address is 80069EOO and is the address that the instruction tried to reference.
- The PC is 80050003 and is the address of the instruction that signaled the exception.
- The IPL was eight at the time of the exception (shown by bits 16 through 20 of the PSL) •
- The current operating stack was the interrupt stack (bit 26 of the PSL is set to 1).
- The process was executing in kernel mode at the time of the exception (shown by bits 24 and 25 of the PSL).

Use the SHOW PAGE TABLE command to display the system page table, as shown in Figure  $6-2$ . The page containing location 80069E00 is not available to any access mode (a null page); thus, the virtual address is not valid.

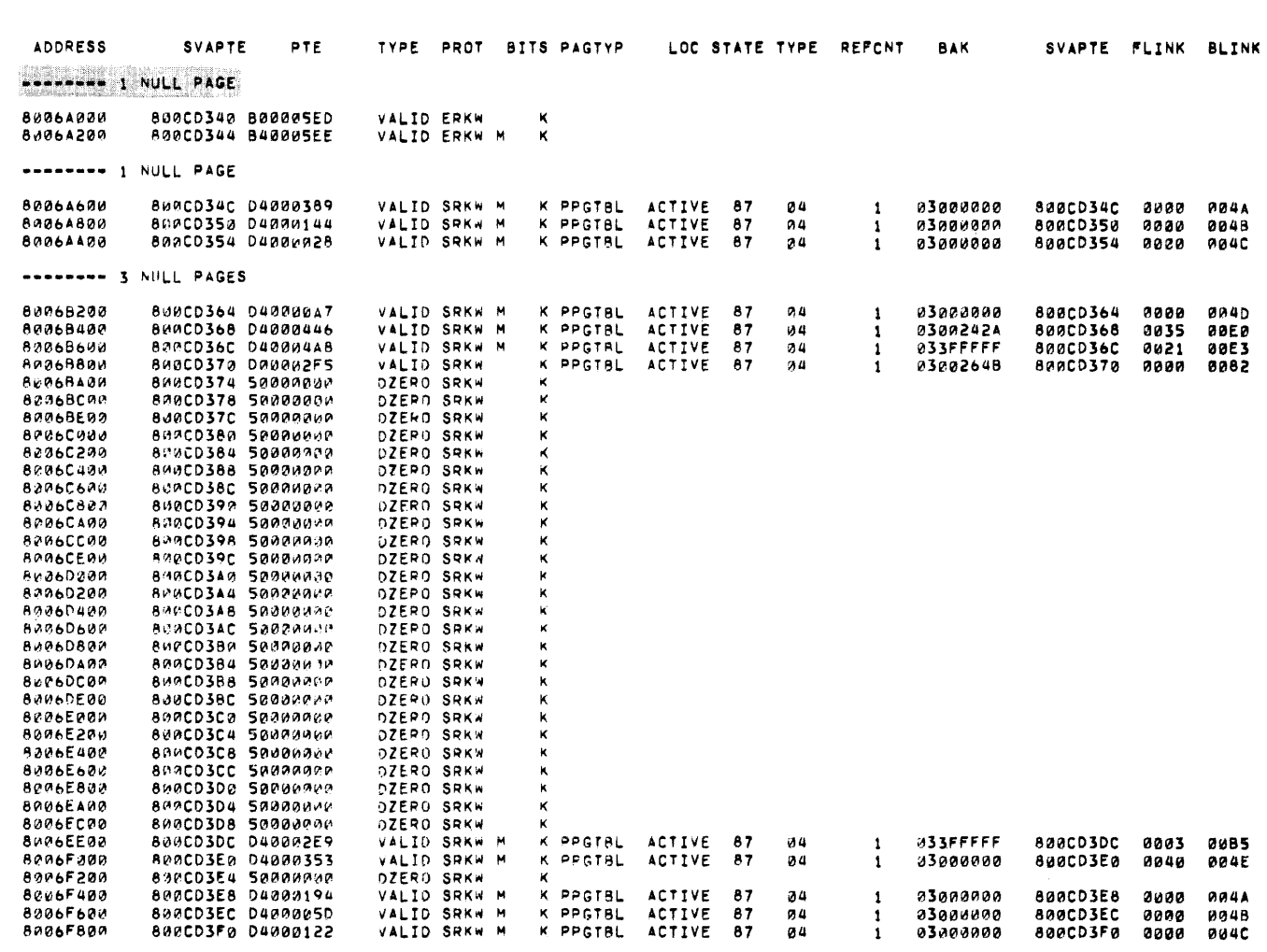

-------- 3 NULL PAGES

Figure 6-2 Page Table Display Showing Invalid Location 80069E00

VAX/VMS 1.0 == System Dump Analysis<br>System page table

 $8 - 9$ 

## 10-DEC-1979 19:21:00.32

Page 17

#### ANALYZING SYSTEM FAILURES -- GUIDELINES AND EXAMPLES

#### 6.3.3 Locating the Source of the Exception

Because the line printer went offline and then online, the problem may exist in the driver code. To determine which driver might contain the faulty code, take the address contained in the PC on the stack and compare it with the bounds of each driver.

6.3.3.1 Finding the Driver Using the DPT List - The Driver Prologue Table (DPT) is a data structure that describes each driver. All the driver prologue tables form a linked list; each DPT is followed directly by driver code. The location IOCSGL DPTLIST contains the address of the first DPT. Figure 6-3 illustrates the linked structure of the driver prologue tables.

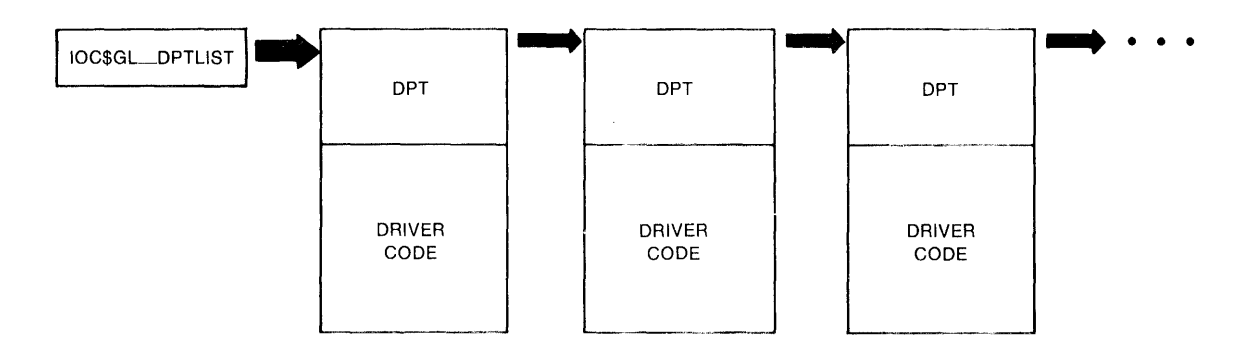

### Figure 6-3 Linked List of Driver Prologue Tables

Use the FORMAT command and specify the contents of IOC\$GL DPTLIST as a parameter:

SDA> FORMAT@IOC\$GL\_DPTLIST

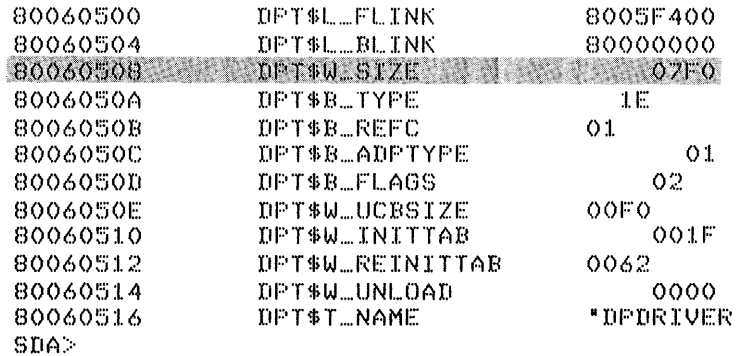

The formatted display identifies the size of the driver by the symbol DPT\$W SIZE.

Calculate the end of the driver by adding the value of DPT\$W SIZE to the starting address of the DPT for the driver. The driver code begins just after the DPT.

Next, determine whether the address in the PC falls within the range of addresses that contain the driver code. If the address is not part of the driver you are examining, continue on to the next driver by stepping through the linked list with the FORMAT command (see the description of the FORMAT command in Chapter 5 for an example of the commands used to step through a linked list of data structures).

In this example, the instruction that caused the exception falls within the range of addresses that contain the line printer driver code.

6.3.3.2 Calculating the Offset into the Driver - Once you have identified the driver, you can locate the instruction in the source code by subtracting the starting address of the driver prologue table from the address contained in the PC. Match the resulting offset with the offsets in the driver code listing.

After you have located the routine that caused the exception, you should examine memory to make sure that the instruction in the routine matches the instruction that signaled the exception.

#### 6.3.4 Finding the Problem within the Routine

Examine the line printer driver code. The instruction that caused the exception is MOVB  $(R3) +$ ,  $(R0)$ , as shown in Figure 6-4. To check the contents of R3, use the SHOW CRASH command. The invalid virtual address 80069EOO is indeed stored in R3.

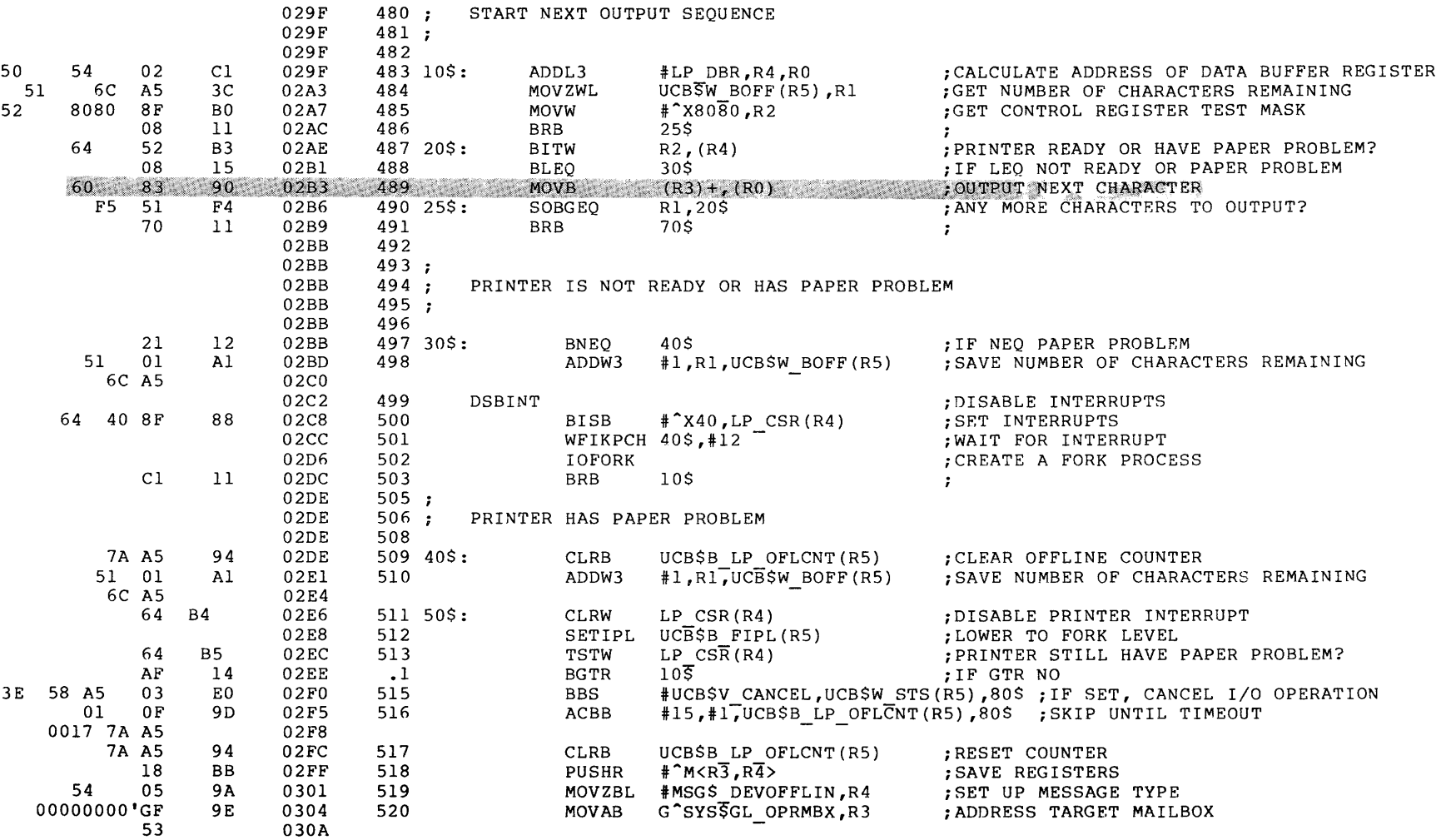

START NEXT OUTPUT SEQUENCE

Figure 6-4 Location of Instruction in Driver Routine

 $\ddot{\phantom{a}}$ 

6.3.4.l Stepping through the Routine - The MOVB instruction is part of a routine that reads characters from a buffer and writes them out to the line printer. The routine executes the following steps for each character in the buffer:

- The driver gets a character from the buffer, moves it to the device data register (pointed to by RO in this example), and auto increments.
- The preceding step is repeated until the byte count is exhausted or the printer signals that it is NOT READY.
- If the printer gives the NOT READY signal, the driver waits for an interrupt from the printer.
- When the printer becomes READY, it interrupts the driver and the loop is resumed.

Examine the code to determine which variables control the loop. In this case, the byte count (BCNT) is the number of characters in the buffer. This value controls the number of times the loop is executed. (BCNT is set by a Function Decision Table (FDT) routine to the number of characters in the buffer.) The number of characters left to be printed is represented by the byte offset (BOFF).

Because the exception is an access violation, you can infer that R3 is because the exception is an access violation, you can finef that R5 is<br>outside the range of the buffer. It seems likely that the MOVB instruction has executed too many times, that is, a number of times greater than BCNT. To prove this theory, you must examine BOFF and BCNT.

6.3.4.2 Checking the Values of Key Variables - If you examine the code, you can see that RS contains the address of the Unit Control Block (UCB) of the device that was active when the system failed. If you use the FORMAT command to display the contents of RS, SDA will display the values of BCNT and BOFF:

#### SDA> FORMAT @R5

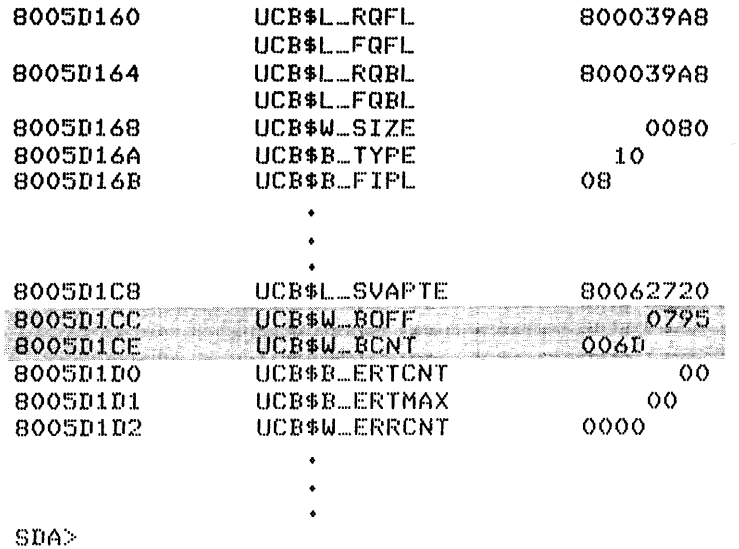

If you have only one line printer in your system configuration, you need not use the FORMAT command. Issue the SHOW DEVICE command with device code LP as the parameter; since there is only one line printer device connected to the VAX-11 processor there is only one line printer UCB to display.

The output produced by the FORMAT @R5 command shows that BOFF contains a value greater than BCNT, when it should be the reverse. This means that an illegal value is being stored in BOFF. Thus, the value of BOFF is not the number of remaining characters in the buffer but some meaningless number that eventually causes the system to fail when it tries to access a null page (unreadable to all access modes).

6.3.4.3 Identifying and Fixing the Defective Code - Examine the line printer driver code again to locate all instructions that modify BOFF. The value changes in two important places.

- 1. Immediately after the driver detects that the printer is not ready.
- 2. When the wait for interrupt (WFIKPCH) routine timeout count of 12 seconds is exhausted. At this time, Rl+l is stored in BOFF.

The second modification to BOFF should not be made because R4 and RS are the only registers that retain their values after the WFIKPCH routine is executed. To correct the problem, change the WFIKPCH line to transfer control to 50\$ rather than 40\$ (see Figure 6-5) if the timeout count expires.

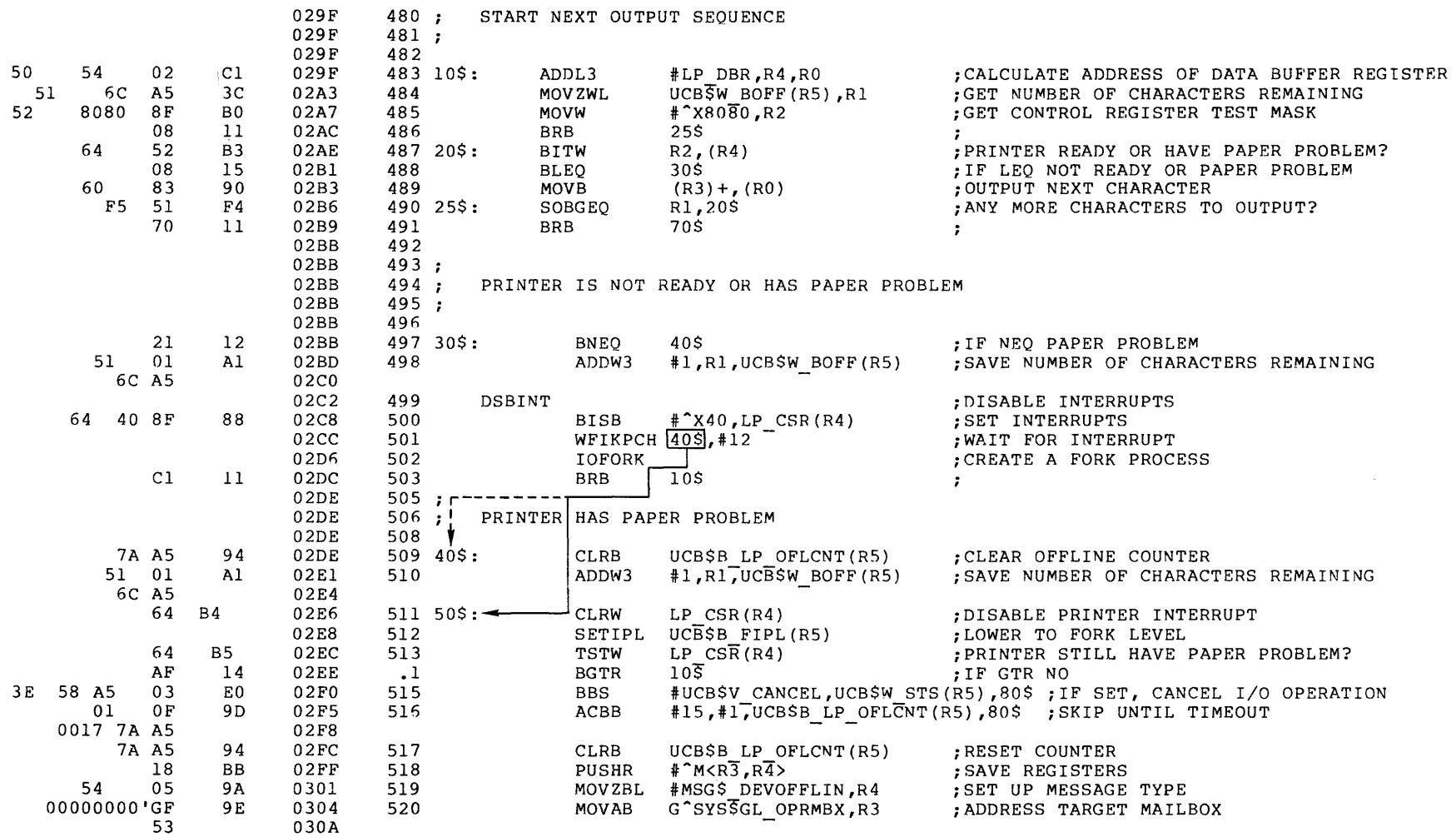

START NEXT OUTPUT SEQUENCE

#### 6.4 INDUCING A SYSTEM FAILURE

If the operating system is not performing well and you want to create a system dump file so that you can examine it later, you can induce a system failure by typing the following commands at the console:

- $\ddot{3}$  CTRL/P)
- $>>$  HALT
- >>> EXAMINE PSL
- $>>$  DEPOSIT PC =  $-1$
- >>> DEPOSIT PSI... = 1FOOOO
- >>> CONTINUE

The system responds to the HALT command by displaying the  $PC$ ; it responds to the EXAMINE PSL command by displaying the PSL. Immediately after you type this command sequence, the system signals a fatal bugcheck, writes information to SYSDUMP.DMP, shuts itself down, and automatically reboots.

Make a note of the PC and PSL displayed on the console before you perform the procedure outlined above. When you induce a system failure, the values you deposit into these registers destroy their previous contents, and you will need the pre-failure values contained in the PC and PSL when you begin to examine the system dump file, as described in Section 6.1.

#### CHAPTER 7

#### SDA ERROR MESSAGES

SDA error messages can be divided into messages that occur during SDA initialization and messages that occur during SDA operation. Messages that appear before SDA is initialized indicate problems encountered by SDA as it tries to run. SDA prints the message but does not execute.<br>Messages that appear when SDA is operating concern problems  $M$ essages that appear when  $SDA$  is encountered during command execution.

#### 7.1 INITIALIZATION ERROR MESSAGES

The dump file contains no valid dump

This message appears if SDA cannot read the contents of the system dump file. The file may be unreadable because the data is bad or because the file is empty.

The dump only contains n pases of physical memory

This message occurs if the system dump file is not large enough to accommodate all of physical memory. The number of physical pages SDA can analyze is represented by n. To change the size of the system dump file, see Section 2.1.

Symbol symbol-name not found in SDA symbol table

This message appears if SDA cannot find a symbol in the SYS.STB file which is vital to its initialization.

#### 7.2 OPERATIONAL ERROR MESSAGES

Invalid block tyre in srecified block

This message appears if SDA is unable to identify the block type of a particular block. The invalid block type message most usually occurs when the FORMAT command tries to identify a block type using a byte offset. See the description of the FORMAT command in Chapter 5 for further information about byte offsets.

No "block-twpe• swmbols found to format this block

This message appears if SDA cannot locate the symbols needed to format a block as a particular block type.

You may need to use the READ command to include the specific block type symbols in the SDA symbol table.

*No* such Process

This message occurs if the process name specified in a SHOW PROCESS or SET PROCESS command refers to a process that does not exist.

Process swapped out

This message occurs if the process name specified in a SHOW PROCESS or SET PROCESS command represents a process that was swapped out of the balance set when the system failed.

Unable to access location location

This message indicates that SDA is unable to read a certain location. The inaccessible location may be an implied reference to memory made during the execution of an SDA command.

Unknown symbol symbol-name

This message occurs if SDA cannot identify a specified symbol.

Unknown twPe of GSD entry: GSD

This message occurs when SDA encounters a type of global symbol that it does not recognize, either in the SYS. STB file or in a file specified in the READ command. The type of global symbol definition GSD is represented by a byte. This message can occur during either initialization or operation of SDA, and usually means that the file being read has been corrupted.

#### INDEX

## A

Abbreviated commands, 4-1 Access violation, 6-2 ACP queue, 5-26 Active processes, displayed, 5-49 Add symbols to table, 5-3 Analyzing system failures, 6-1 Ancillary control process queue block (AQB), 5-26 Arithmetic operations, 4-3 ASCII text, and quotation marks,  $5 - 3$ Assigning values to symbols, 5-3 Asterisk (\*), to examine running system, 3-2

## B

Bad page list, 5-33 Base, specification of numeric,  $4 - 2$ Binary operators, 4-3 Block type, 5-11 byte, 5-11 symbols, 5-12 Blocks, formatted, 5-12 Byte ranges, displayed as, 5-8 Bugcheck, fatal, 6-1 identifying, 6-6

## c

Channel Request Block (CRB), 5-24 Characters, in arithmetic operations, 4-3 Colon (:), in EXAMINE command, 5-6 Command format, 4-1. See also HELP command Commands, COPY, 5-2 DEFINE, 5-3 EVALUATE, 5-5 EXAMINE, 5-6 EXIT, 5-10 FORMAT, 5-11 HELP, 5-14 optional, to produce SDA listing, 3-4 READ, 5-15 REPEAT, 5-17 SET OUTPUT, 5-18 SET PROCESS, 5-19 SHOW CRASH, 5-21 SHOW DEVICE, 5-24 SHOW PAGE\_TABLE, 5-29

Commands, (Cont.) SHOW PFN DATA, 5-33 SHOW POOL,  $5-36$ SHOW PROCESS, 5-39 SHOW STACK, 5-46 SHOW SUMMARY, 5-49 SHOW SYMBOL, 5-51 Compute, value of expression, 5-5 Conditions, and fatal bugcheck,  $6 - 2$ Contents, location displayed, 5-6 Controller data structures, 5-24 Copy command, 5-2 Creating, symbols, 4-3 Current process, 5-19

## D

Decimal, values displayed, 4-2 Debugging system failure, 6-6 Default file specification, for system dump file, 3-1 Default radix, 4-2 Defective code, identifying and fixing, 6-13 DEFINE command, 5-3 Device Data Block (DDB), 5-24 Device data structures displayed, 5-24 Device status information, 5-25 Device unit data structures, 5-24 Discontinue display, 5-10 Displayed, active processes, 5-49 contents of location, 5-6 formatted block, 5-11 global page table, 5-31 hardware process context, 5-39 IRP pool, 5-36 nonpaged dynamic storage pool, 5-36 paged dynamic storage pool, 5-36 PFN data base, 5-33 physical page, 5-33 process regions, 5-6 process working set list, 5-40 software process control block, 5-39 stacks, 5-46 system regions, 5-6 system-wide interrupt stack, 5-46 Dollar sign (\$), to indicate foreign command, 3-2 Driver dispatch table (DDT), 5-24 Driver, finding, using DPT list, 6-9 calculating end of, 6-10 calculating offset into, 6-10 Driver Prologue Table (DPT) , 6-9 DUMPBUG parameter, 2-1 Dump file, copy of, 5-2 flag, 3-4

## **E**

Equal sign  $(=)$ , in expression, 5-3 Error messages, initialization, 7-1 operational, 7-1 Escape key (<ESC>), and REPEAT command, 5-17 EVALUATE command, 5-5 Evaluating expressions, 5-5 EXAMINE command, 5-6 Examine, data structures, 5-19 location contents, 5-6 memory regions, 5-6 running system, 3-2 sequence of memory locations, 5-17 Exceptions, fatal, 6-2 EXIT command, 5-10 Expressions, as command parameters, 4-2 as parameter to the DEFINE command, 5-3

## **F**

Fatal bugcheck, 6-1 conditions, 6-2 Finding problem in routine, 6-10 Fixing, and identifying defective code, 6-13 Flag, dump file and SDA command execution, 3-4 Foreign command, invoking SDA with, 3-2 Fork block, 5-25 FORMAT command, 5-11 Formatting blocks, 5-12 lists of blocks, 5-12 linked lists, 5-12 Free page list, 5-33

## **G**

General purpose registers, contents, 5-21

Global page table, 5-31 Global symbols, 3-4 and DEFINE command, 5-3 and READ command, 5-15 copying to symbol table, 5-15 displayed, 5-51 symbol table, 5-51 value displayed, 5-51

## **H**

Hardware maintenance register contents, 5-21 Hardware process context, 5-39 HELP command, 5-14 Hexadecimal expression, how SDA evaluates, 5-5 Hexadecimal values displayed, 4-2

# ł

Identifying, and fixing defective code, 6-13 bugcheck, 6-6 exception, 6-6 Illegal page faults, 6-5 Index number, 5-19 Inducing system failure, 6-15 Initialization error message, 7-1 Interrupt Dispatch Block (IDB), 5-24 I/O request packet, 5-25 I/O request packet pool, 5-36 Invoking SDA, 3-1 as a foreign command, 3-2

## **K**

Key variables, checking values of, 6-12

## L

Line of  $code, and budget, 6-1$ Linked lists, formatting, 5-12 Linked structure of DPT, 6-9 List, data structures, 5-24 process's hardware context, 5-40 Local symbol, displayed, 5-51 Local symbol value, displayed, 5-51 Location, contents displayed, 5-6 examine by symbol, 3-4 parameters, 5-6

## M

Mechanism vector, 6-3 Modified page list, 5-33 Moving process context to specific process, 5-19 Multiple qualifiers, 4-1

## N

Nested parenthetical expressions,  $4 - 3$ Nonpaged dynamic storage pool, 5-36 Nonprinting characters, represented by period, 5-3

## 0

Object module file, 5-15 extracting global symbols from, 5-15 Offset, into code, 6-1 Omitted location parameter, 5-6 Operational error messages, 7-1 Operating system information, in SHOW CRASH command, 5-21

## p

Paged dynamic storage pool, 5-36 Page faults, illegal, 6-5 Page file quota, 3-1 /PAGE TABLE, in SHOW PROCESS  $c<sub>ommand</sub>$ , 5-41 Page table entries, displayed, 5-29 Parameter, as file specification, 4-1 expressions as, 4-2 Parentheses, as special operators,  $4 - 3$ Period (.),as nonprinting characters, 5-3 PFN data base, displayed, 5-33 Physical page, displayed, 5-33 information, 5-30 /PO, as EXAMINE qualifier, 5-7 /Pl, as EXAMINE qualifier, 5-7 Preserving a system dump file,  $5 - 2$ Printing, both program and control regions, 5-7 control region, 5-7 I/O request packet pool, 5-36

Printing, (Cont.) nonpaged dynamic storage pool,  $5 - 36$ paged dynamic storage pool, 5-37 program region, 5-7 summary of the pools, 5-37 writeable system region, 5-7 Problem, finding, in routine, 6-10 Process, context, 5-19 control block (PCB), 5-19 header (PHD), 5-19 identification (PID), 5-19 information, in SHOW CRASH command, 5-21 regions, displayed, 5-6 register contents, 5-21 Processor registers, loss of contents during SYS\$DMP.DMP,  $3-2$ ,  $3-3$ 

## Q

Qualifier, 4-1 abbreviated, 4-1 multiple, 4-1 Quotation marks (" "), around ASCII text, 5-3

## R

Radix operators, 4-2 Radix, specifying SDA use, 4-2 READ command, 5-15 to create symbols, 4-3 Reading dump file, prerequisites for, 3-1 Register contents, 5-21 REPEAT command, 5-17 Return to interactive display, in SET OUTPUT command, 5-18 Routine, finding problem in, 6-10 stepping through, 6-12 RUN command, invoking SDA with,  $3 - 1$ Running system, examination of,  $3 - 2$ 

## s

Sample crash analysis, 6-9 Screen overflow prompt, and exit command, 5-10 SDA, definition, 1-1 command format, 4-1 in site-specific start-up procedure, 3-4

INDEX

SDA, definition, (Cont.) operation. See HELP command utility. See HELP command SET PROCESS command, 5-19 SHOW CRASH command, 5-46 SHOW CRASH display, 3-3 SHOW DEVICE command, 5-24 SHOW PAGE TABLE command, 5-29 SHOW PFN DATA command, 5-33 SHOW POOL command, 5-36 SHOW PROCESS command, 5-39 SHOW STACK command, 5-46 SHOW SUMMARY command, 5-49 SHOW SYMBOL command, 5-51 Signal vector, 6-4 Signal vector, examination, 6-7 Slash (/), used with qualifier,  $4 - 1$ Software process context, 5-39 Space, in expression, 5-3 Special characters, 4-3 Special operators, 4-3 Special register contents, 5-21 Special symbols, 4-3. See also DEFINE and READ commands Stack configuration for illegal page faults, 6-5 Stacks, displayed, 5-46 Stepping through routine, 6-12 Step through linked list, 5-17 Stopping SDA, 5-10 SWAPFILES command procedure, 2-1 SYS\$DISK default, 3-1 Symbol evaluation, 5-5 Symbols, add to table, 5-3 assign value to, 5-3 defined, 4-3 global, 5-3 Symbol table, displayed, 5-51 System dump file, 2-1 calculating size of, 2-1 creating new, 2-1 default file specification, 3-1 reading, 3-1 saving, 2-1

System failure, 1-1 debugging, 6-6 causes while examining running system, 3-2 inducing, 6-15 solving, 6-1 System map file, SYS\$SYSTEM:SYS.MAP, 6-1 System parameter. See parameter System process control block, 5-39 System region, displayed, 5-6 System-wide interrupt stack, displayed, 5-46

## T

Table of contents, SDA creates, 5-18

# u

Unary operators, 4-2 Underline ( ), 4-3 Unit contro $\overline{1}$  block, 5-25

# v

Values, checking, of key variables, 6-12 Vectors, 6-2 mechanism, 6-3 signal, 6-4 Violation, access, 6-2 Virtual memory, and SET PROCESS command, 5-19 Virtual page information, 5-29 Volume control block, 5-26

## w

Writing output to a file, 5-18

VAX/VMS System Dump Analyzer Reference Manual AA-J526A-TE

#### READER'S COMMENTS

NOTE: This form is for document comments only. DIGITAL will use comments submitted on this form at the company's discretion. If you require a written reply and are eligible to receive one under Software Performance Report (SPR) service, submit your comments on an SPR form.

Did you find this manual understandable, usable, and well-organized? Please make suggestions for improvement.

<u> 1980 - Jacques Alexandro Alexandro Alexandro Alexandro Alexandro Alexandro Alexandro Alexandro Alexandro Alex</u>

<u> 1989 - Johann Harry Harry Harry Harry Harry Harry Harry Harry Harry Harry Harry Harry Harry Harry Harry Harry</u> Did you find errors in this manual? If so, specify the error and the

page number.

Please indicate the type of reader that you most nearly represent.

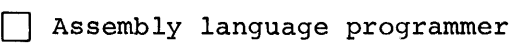

- [] Higher-level language programmer
- [] Occasional programmer (experienced)

- [] User with little programming experience
	- [] Student programmer

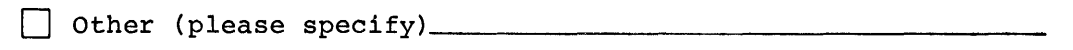

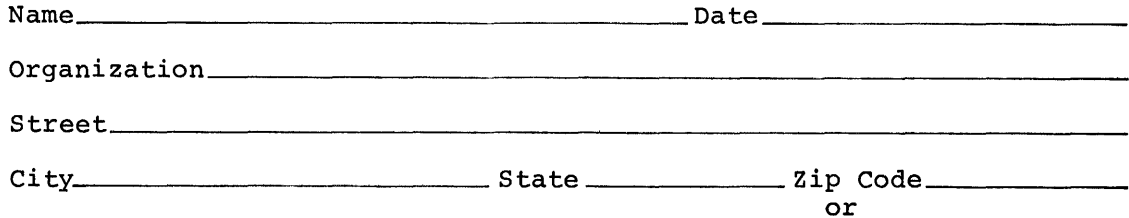

<u>e</u><br>E ღ<br>ნ 0 Please

- Do Not Tear - Fold Here and Tape -

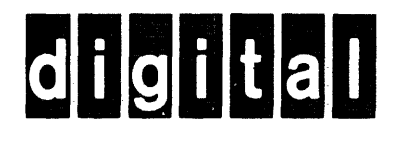

No Postage Necessary if Mailed in the **United States** 

POSTAGE WILL BE PAID BY ADDRESSEE

**BSSG PUBLICATIONS TW/A14** 

1925 ANDOVER STREET

DIGITAL EQUIPMENT CORPORATION

TEWKSBURY, MASSACHUSETTS 01876

# <u> Liberalis e</u> **BUSINESS REPLY MAIL** FIRST CLASS PERMIT NO.33 MAYNARD MASS.

Do Not Tear - Fold Here